# Prestigio GRACE S7 LTE

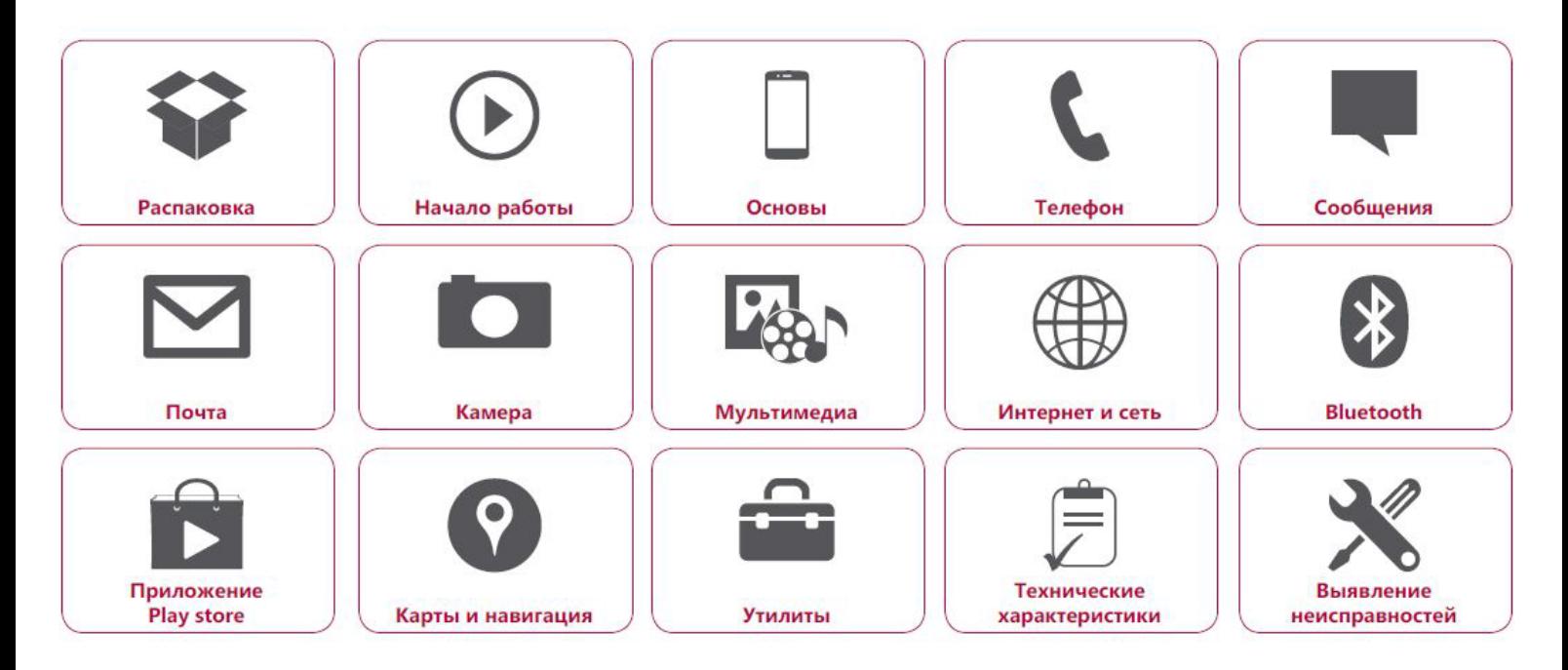

Подробную гарантийную информацию можно найти на сайте: **w[ww.prestigio.com/support/warranty-terms](http://www.prestigio.com/support/warranty-terms.)**.

© Copyright 2017 Prestigio. Все права защищены.

Распаковка

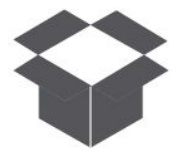

# **Complete Hotel** <mark>кноп</mark>ки

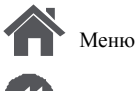

Назад

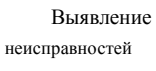

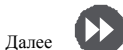

\***•** Аккумулятор

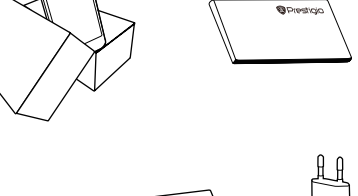

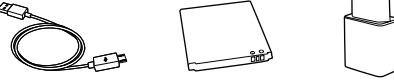

- \***•** Телефон Prestigio \***•** Краткое MultiPhone
- \***•** USB -кабель
	-
- 

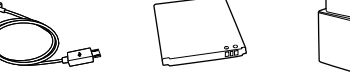

- руководство пользователя
- \***•** Правовые

\***•** Адаптер положения и инструкции по безопасности

\***•** Гарантийный талон

# **Комплект поставки Обзор телефона**

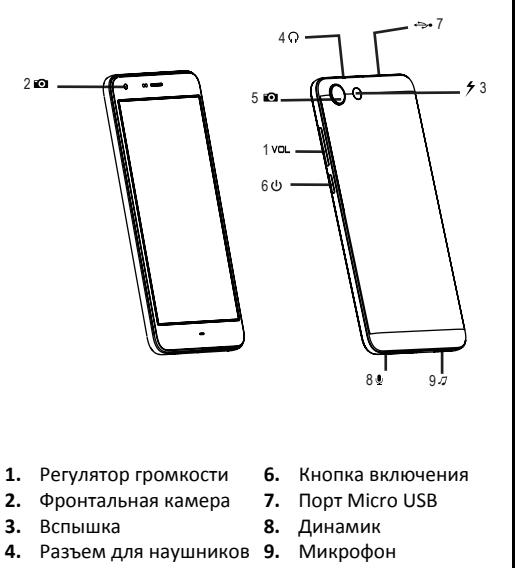

Задняя камера **5.** 

www.prestigio.com

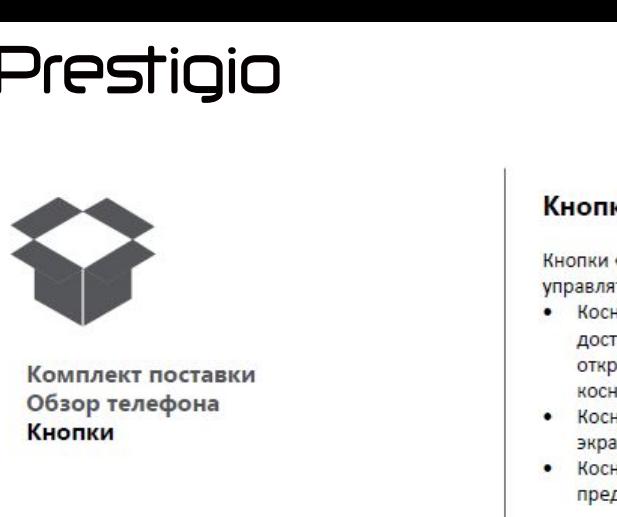

# **Кнопки**

- 
- 
- 

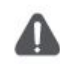

Не закрывайте область антенны руками или другими предметами. Это может привести к проблемам со связью или разрядить аккумулятор.

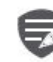

Пожалуйста, прочитайте «Правовые положения и инструкции по безопасности» перед использованием.

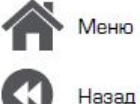

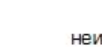

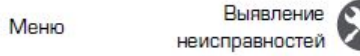

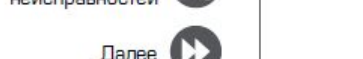

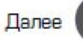

# Начало работы

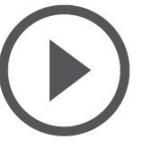

**[Установка](#9) [Включение телефона](#9) [Домашние экраны](#9) [Главное меню](#9)**

Меню

Назад

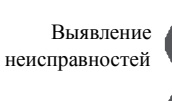

Далее

Поздравляем Вас с покупкой и приветствуем в Prestigio. Ч тобы н айти н аиболее эффективное применение Вашего устройства и получить все преимущества Prestigio, посетите сайт: **www.prestigio.com/catalogue/Smartphones**

Для более детальной информации о Вашем устройстве посетите сайт: **www.prestigio.com/support**

# **Установка**

Выполните следующие операции для подготовки телефона к использованию. Не забудьте выключить мобильный телефон перед снятиемзадней панели

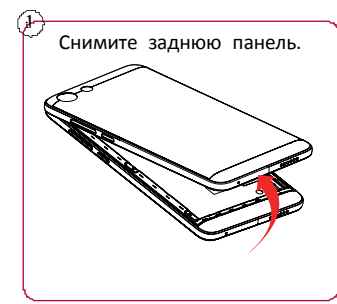

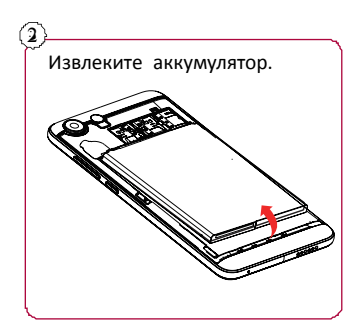

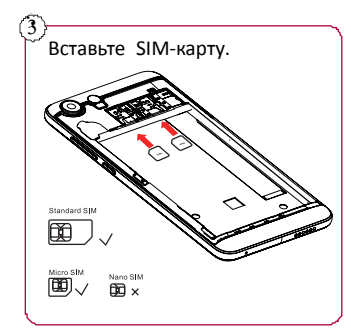

**[Установка](#9) [Включение телефона](#9) [Домашние экраны](#9) [Главное меню](#9)**

Меню

Назад

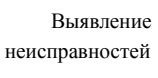

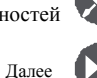

 $\overline{4}$  (6 Вставьте карту памяти.

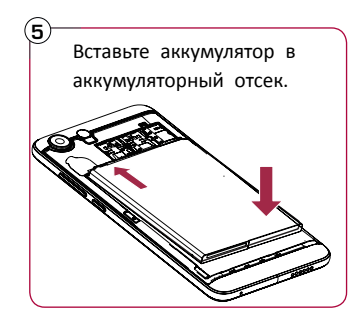

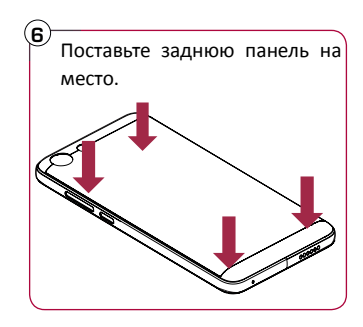

- \***•** Использование несовместимых SIMкарт, SIM–карт, обрезанных вручную, или переходников SIM –карт может привести к повреждению карт или устройства, а также может искажать данные, хранящиеся на картах.
- \***•** Царапание или сгибание SIM-карт может привести к потере контактов или информации, поэтому будьте осторожны при обращении, вставке или извлечении карт.

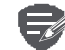

Частое записывание и стирание данных сокращает срок службы карт памяти.

**[Установка](#9) [Включение телефона](#9) [Домашние экраны](#9) [Главное меню](#9)**

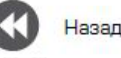

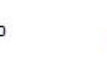

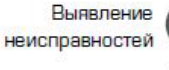

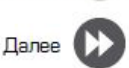

# **Режим двойной SIM -карты**

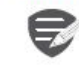

Устройство поддерживает две SIM карты для голосовых звонков и информационной связи. Во время голосового звонка или передачи данных через одну SIM-кару другая SIM-карта становится неактивной (не зарегистрированной оператором мобильной связи). Это означает, что Вы не можете получать входящие звонки или использовать информационную связь через неактивную SIM-карту. Когда звонок или<br>передача данных заканчиваются, обе SIMпередача данных заканчиваются, обе SIMкарты становятся активными и отображают список зарегистрированных сетей.

# **Включение телефона**

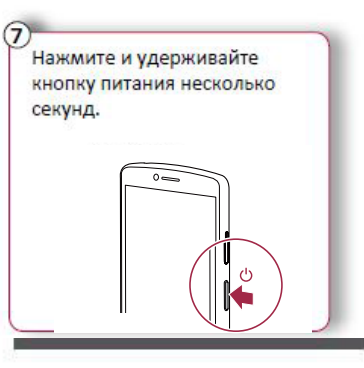

При первом включении устройства следуйте инструкциям на экране для его настройки.

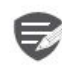

Чтобы выключить телефон, нажмите и удерживайте кнопку питания, а затем коснитесь **Отключить питание**на всплывающем экране.

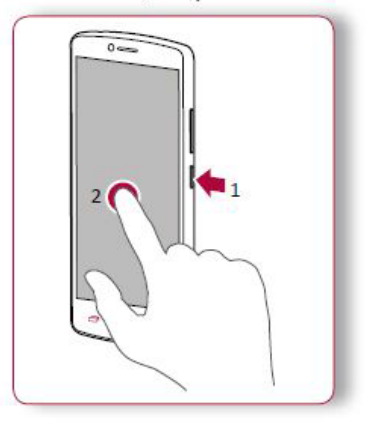

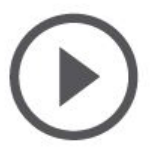

**[Установка](#9) [Включение телефона](#9) [Домашние экраны](#9) [Главное меню](#9)**

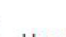

азаг

неисправностей

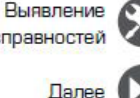

# **Домашние экраны**

Домашний экран является начальной точкой для доступа к функциям телефона. Домашний экран может иметь несколько панелей. Для просмотра других панелей проведите пальцем влево или вправо. Коснитесь Э, чтобы вернуться на<br>домашний экран. домашний экран.<br>Ленешний экран.

Домашний экран телефона содержит следующее:

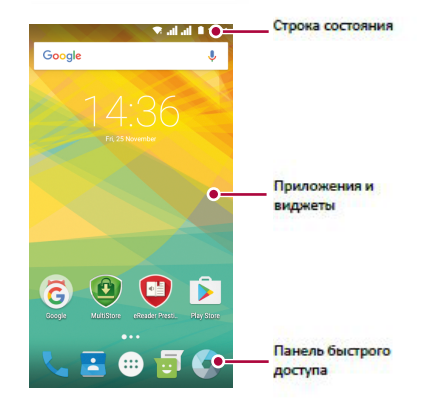

# **Установка обоев**

Выберите Вашу любимую фотографию в качестве обоев на Домашнем экране. Выберите из доступных обоев или используйте любую фотографию, сделанную с помощью камеры.

- \*\***1.** На домашн
- 2. Выберите изображение и коснитесь<br>**Установить обои. 2. Выберите ОООА.**

# **Добавить ярлык приложения на Добавить ярлык приложения на**

- 1. На домашнем экране коснитесь (::), чтобы открыть главное меню.
- 2. Коснитесь и удерживайте ярлык<br>приложения.  $n_{\rm F}$
- **2.** Корольные сто на напель предваритель просмотра.

# Удалить ярлык с домашнего экрана

- 1. Коснитесь и удерживайте объект, который **Необходимо удалить.**
- 2. Перетащите объект к опции Удалить.
- 3. Когда опция Удалить станет красной,<br>отпустите объект.
- 

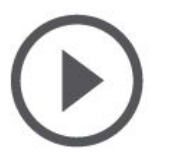

**[Установка](#9) [Включение телефона](#9) [Домашние экраны](#9) [Главное меню](#9)**

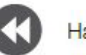

# Назад

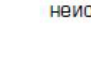

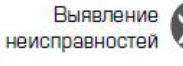

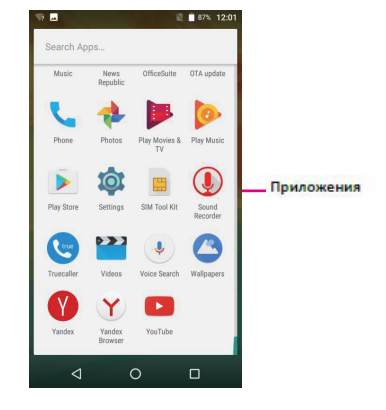

**Главное меню**<br>Все приложения находятся в главном меню. Все приложения находятся в главном меню. <u>на д</u>омашнем экране коснитесь у что • открыть главное меню. Коснитесь  $\hookrightarrow$  или  $\ominus$ , чтобы вернуться на домашний экран. Главное меню телефона содержит следующее:

# Ocean Contract Contract Contract Contract Contract Contract Contract Contract Contract Contract Contract Contract Contract Contract Contract Contract Contract Contract Contract Contract Contract Contract Contract Contract

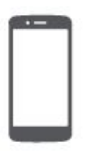

**Рисиновы**<br> **Основы**<br> [Управление пальцами](#9)<br>
Управление пальцами<br>
Зарядка аккумулятора<br>Подключение к ПК<br>Вращение экрана **Эгеstigio**<br> **Основы**<br>
Управлениепальцами<br>
Зарядка аккумулятора<br>Подключение к ПК<br>Вращение экрана<br>Блокировка и разблокировка экрана **ПОЗГАЗИВИ**<br> **ПОСНОВЫ**<br> **ПРАВЛЕНИЕДЛЯ УПРАВЛЕНИЕ ДЛЯ УПРАВЛЕНИЕ ДЛЯ УПРАВЛЕНИЯ**<br> **Управление пальцами**<br>
Зарядка аккумулятора<br>
Подключение к ПК<br>
Вращение экрана<br>
Блокировка и разблокировка экрана<br>
Использование панели **Вращение экрана Блокировкаэкрана**<br>
Блокировка на разблокировка экрана<br>
Влокировка аккумулятора<br>
Блокировка разблокировка экрана<br>
Ввод текста<br>
Управление влаблокировка экрана<br>
Блокировка и разблокировка экрана<br>
Использование панели<br>
Уве **ИСНОВЫ**<br>
Иля управлении<br>
Для управлении<br>
Для управлении<br>
Исключительно<br>
Врядка аккумулятора<br>
Подключение к ПК<br>
Вращение экрана<br>
Использование панели<br>
Уведомлений<br>
Использование панели<br>
Уведомлений<br>
Использование панели<br> **уведомлений Вводими**<br> **Вводимизарядка аккумулятора**<br>
Подключение к ПК<br>
Вращение экрана<br>
Блокировка и разблокировка экрана<br>
Использование панели<br>
Уведомлений<br>
Ввод текста<br>
Обновление системы<br>
Иконки статуса **Управление пальцами**<br> **Обновление системы**<br>
Зарядка аккумулятора<br>
Подключение к ПК<br>
Вращение экрана<br>
Блокировка и разблокировка экрана<br>
Использование панели<br>
Уведомлений<br>
Уведомлений<br>
Уведомлений<br>
Иконки статуса<br>
Иконки **Управление пальцами**<br>Зарядка аккумулятора<br>Подключение к ПК<br>Вращение экрана<br>Блокировка и разблокировка экрана<br>Использование панели<br>Уведомлений<br>Ввод текста<br>Обновление системы<br>Иконки статуса<br>Иконки статуса

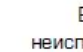

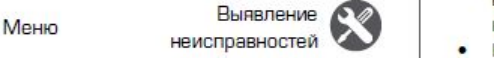

**Управление пальцами**<br>Для управления сенсорным экраном пользуйтесь<br>исключительно пальцами.

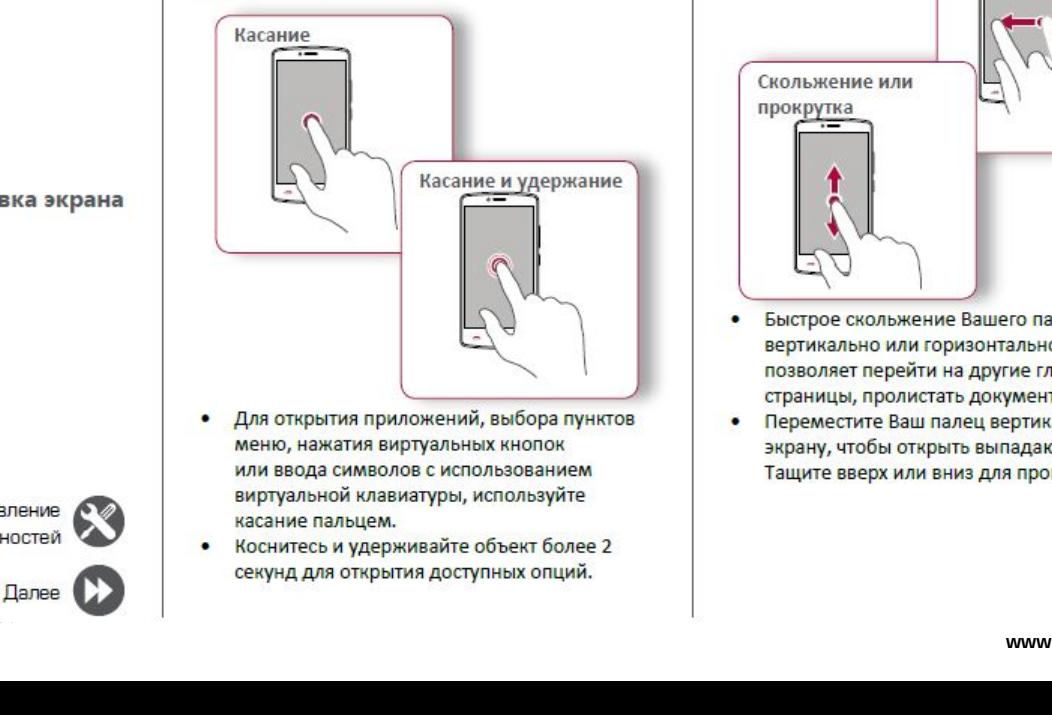

- 
- Назад Далее **Далее в неис**секу

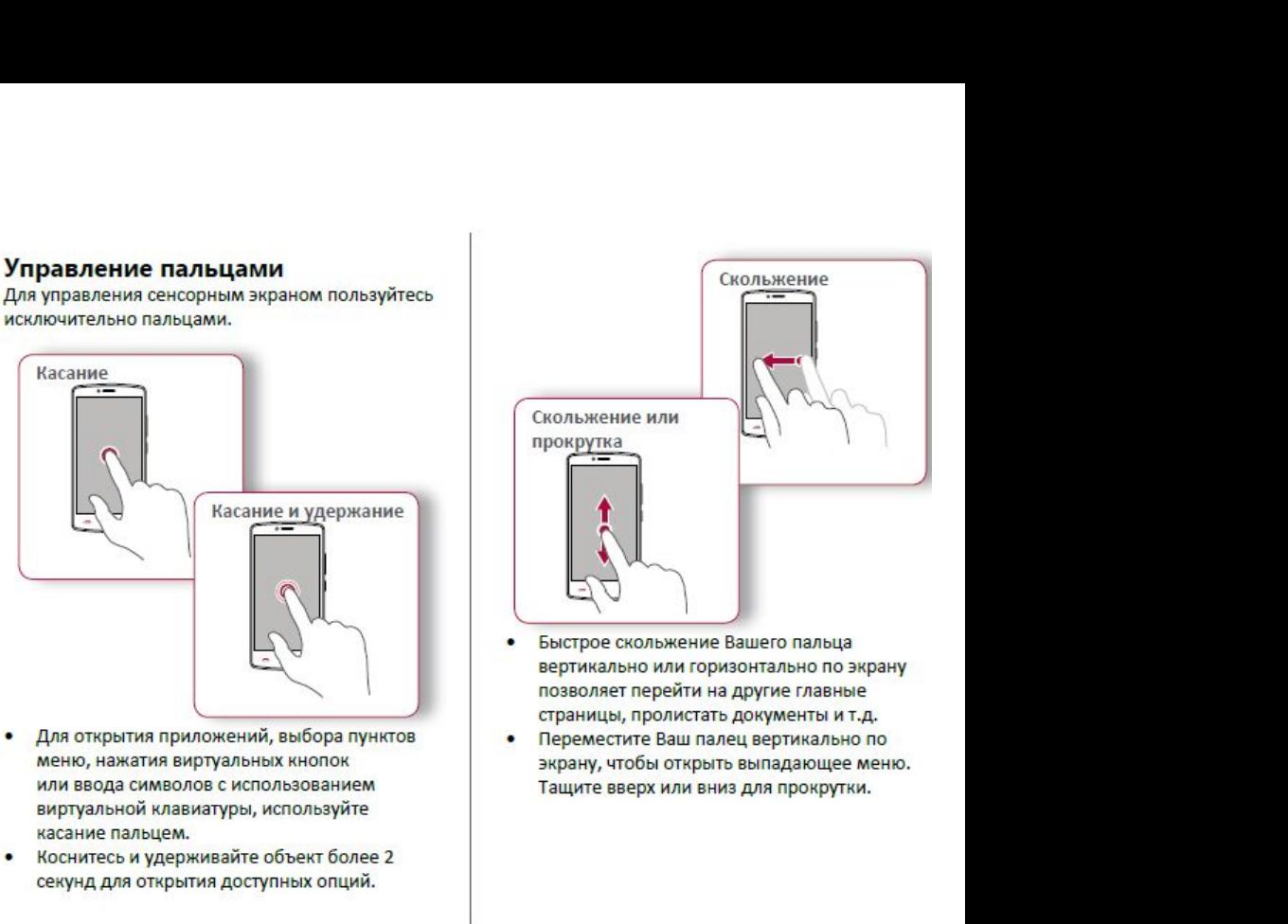

- 
- 

www.prestigio.com

**Prestigio**<br>
<br> [Управление пальцами](#9)<br>Зарядка аккумулятора<br>Подключение к ПК **Эгеstigio**<br> **Зарядкааккумулятора**<br>Зарядка аккумулятора<br>Подключение к ПК<br>Вращение экрана<br>Блокировка и разблокировка экрана **ПРОБТОЮ**<br> **ПРОБТОЮ**<br>
Управлениепальцами<br>
Зарядка аккумулятора<br>
Подключение к ПК<br>
Вращение экрана<br>
Блокировка и разблокировка экрана<br>
Использование панели **Вращение экрана Использование пальцами**<br> **Использование пальцами**<br>
Варядка аккумулятора<br>
Подключение к ПК<br>
Вращение экрана<br>
Блокировка и разблокировка экрана<br>
Использование панели<br>
Уведомлений<br>
Уведомлений<br>
Использование панели<br>
Уведомл **уведомлений Видимав состоит**<br> **Варядка аккумулятора**<br>
Подключение к ПК<br>
Вращение экрана<br>
Блокировка и разблокировка экрана<br>
Использование панели<br>
Уведомлений<br>
Ввод текста<br>
Обновление системы<br>
Иконки статуса<br> **Видерия** изобра<br>
Увели **Управление пальцами**<br>Зарядка аккумулятора<br>Подключение к ПК<br>Вращение экрана<br>Блокировка и разблокировка экрана<br>Использование панели<br>уведомлений<br>Ввод текста<br>Обновление системы<br>Иконки статуса<br>измествование системы<br>Иконки ста

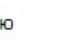

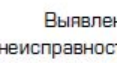

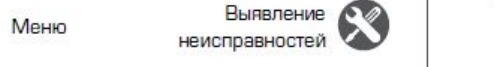

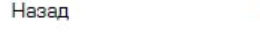

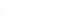

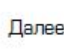

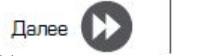

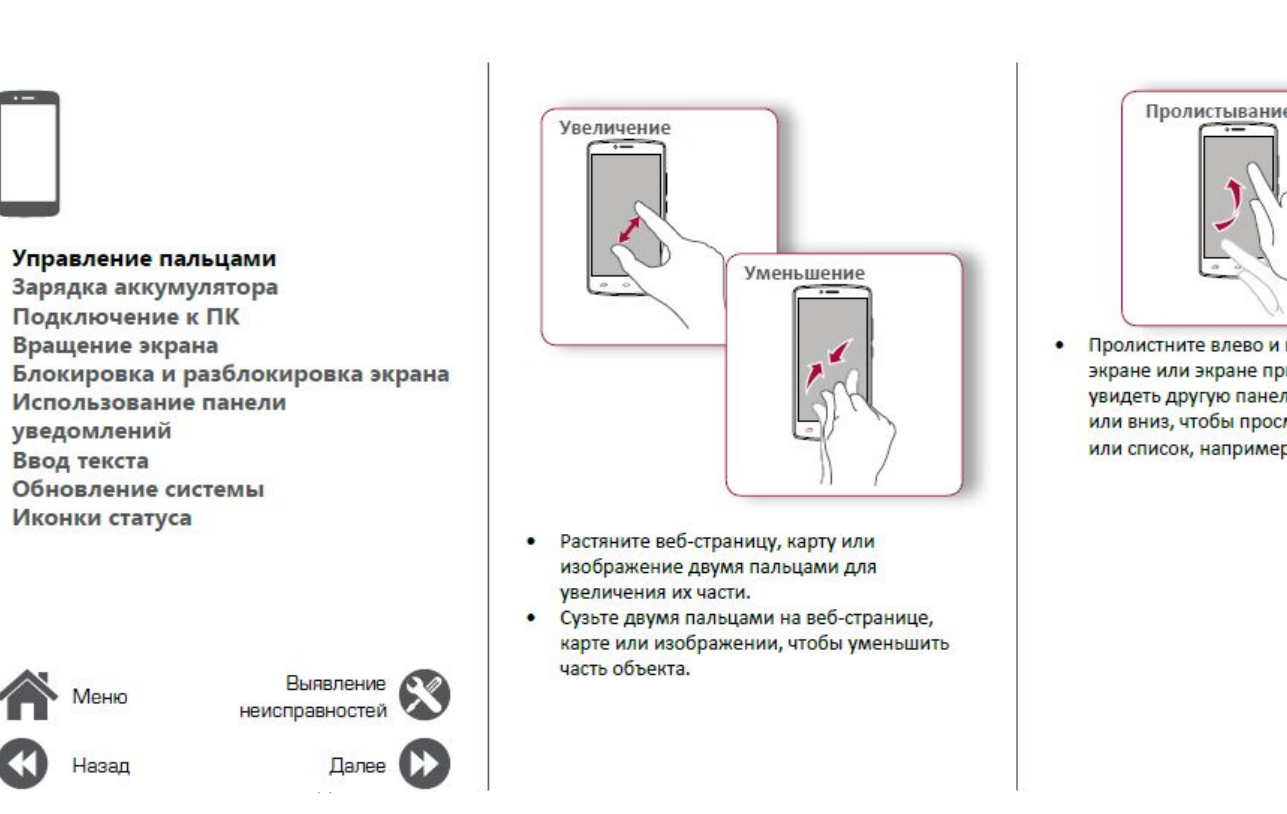

- 
- 

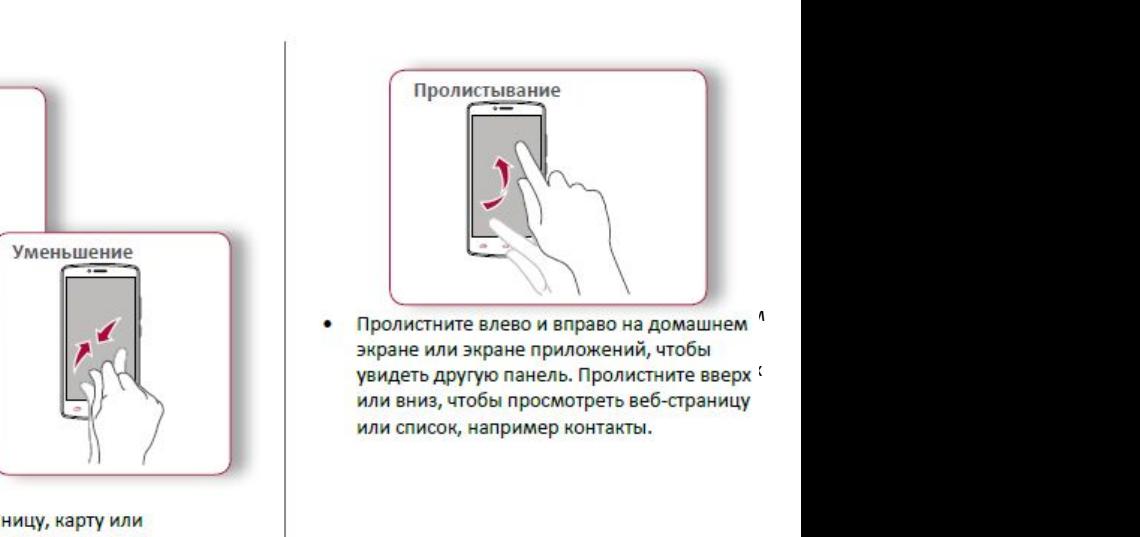

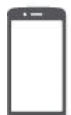

# Управление пальцами Зарядка аккумулятора Подключение к ПК Вращение экрана Блокировка и разблокировка экрана Использование панели уведомлений Ввод текста Обновление системы Иконки статуса

Назад

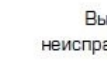

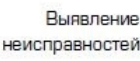

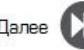

# Зарядка аккумулятора

Новый аккумулятор заряжен частично. Значок аккумулятора в верхнем правом углу показывает состояние уровня заряда.

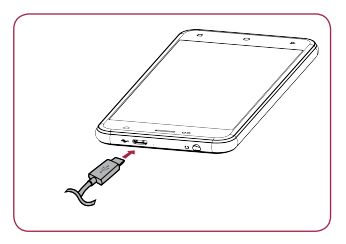

- Вставьте малый конец зарядного устройства 1. в порт micro USB устройства, а большой конец зарядного устройства в электрическую розетку.
- 2. После полной зарядки отключите устройство от зарядки. В первую очередь отключите зарядное устройство от телефона, а затем отключите его от электрической розетки.

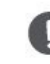

Для наибольшей эффективности работы аккумулятора всегда используйте оригинальное оборудование. Неоригинальное оборудование (например. зарядное устройство) может повредить аккумулятор и даже телефон.

Получение наибольшей эффективности работы аккумулятора

Ниже приведены некоторые советы для получения наибольшей эффективности работы аккумулятора:

- Всегда следите за тем, чтобы параметры телефона соответствовали фактическому использованию.
- Если Вы не используете Bluetooth, Wi-Fi, GPS или другие приложения, отключите их.
- Настройте яркость подсветки экрана на низкий или средний уровень и на наиболее короткое время.
- Не используйте и не размещайте телефон около магнитных объектов (например, радио или телевизор) или на металлических поверхностях, которые будут влиять на сетевое соединение и в конечном итоге приведет к разрядке аккумулятора.

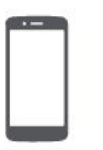

**Prestigio**<br> *Ana завершие для завершие для завершие для завершие понадобить*<br> [Управление пальцами](#9)<br>
Зарядка аккумулятора<br>
Подключение к ПК<br>Вращение экрана **РисиберноеВерна в Германие в Грансиде Вергаря Влагие польцами Вращение к ПК<br>Вращение к ПК<br>Вращение экрана<br>Блокировка и разблокировка экрана Подключен**<br> **Подключен**<br> *Длязавершения*<br> *Для завершения*<br> *Подключение*<br> *Подключение*<br>
<sup>Подключение пальцами<br>
Зарядка аккумулятора<br>
Подключение к ПК<br>
Вращение экрана<br>
Блокировка и разблокировка экрана<br>
Использование </sup> **Вращение экрана Подключениек ПК**<br>
Для завершения активации Вам м<br>
понадобиться подсоединиться к П<br>
USB позволяет обмениваться меди<br>
Файлами с ПК.<br> **Блокировка и разблокировка экрана**<br> **Использование гигемы**<br>
Управление экрана<br>
Вод текс **Подключение для завершения**<br>
Для завершения<br>
понадобиться п<br> **Использование пальцами**<br>
Зарядка аккумулятора<br> **Подключение к ПК**<br>
Вращение экрана<br>
Блокировка и разблокировка экрана<br>
Использование панели<br>
Уведомлений<br>
Ввод **Ввод текста Видимировлениепальцами**<br> **Вводление пальцами**<br> **Вводление к ПК**<br> **Бращение экрана**<br>
Влокировка и разблокировка экрана<br>
Использование панели<br>
уведомлений<br>
Ввод текста<br>
Обновление системы<br>
Иконки статуса<br>
1. Подклю<br>
кабел Ихонический социалистический социались образование социались состояние и социались от состояние состояние состояние состояние состояние состояния и состояние состояние состояния и состояние состояние состояние состояние с

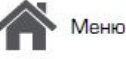

Іазад

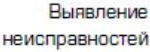

**Подключение к ПК раз должно в для завершения активации Вам может**<br>Для завершения активации Вам может **Для многих экранов Вы для многих экранов Вы для многих экранов Вы для многих экранов Вы для многих экранов Вы для мног** Подключение к ПК Вращение экрана<br>Для завершения активации Вам может для многих экранов Вы и<br>понадобиться подсоединиться к ПК. Порт Micro<br>Файлами с ПК. Порт Мислов и с поворачивая телефон вб<br>файлами с ПК. Порт Мислов и с п

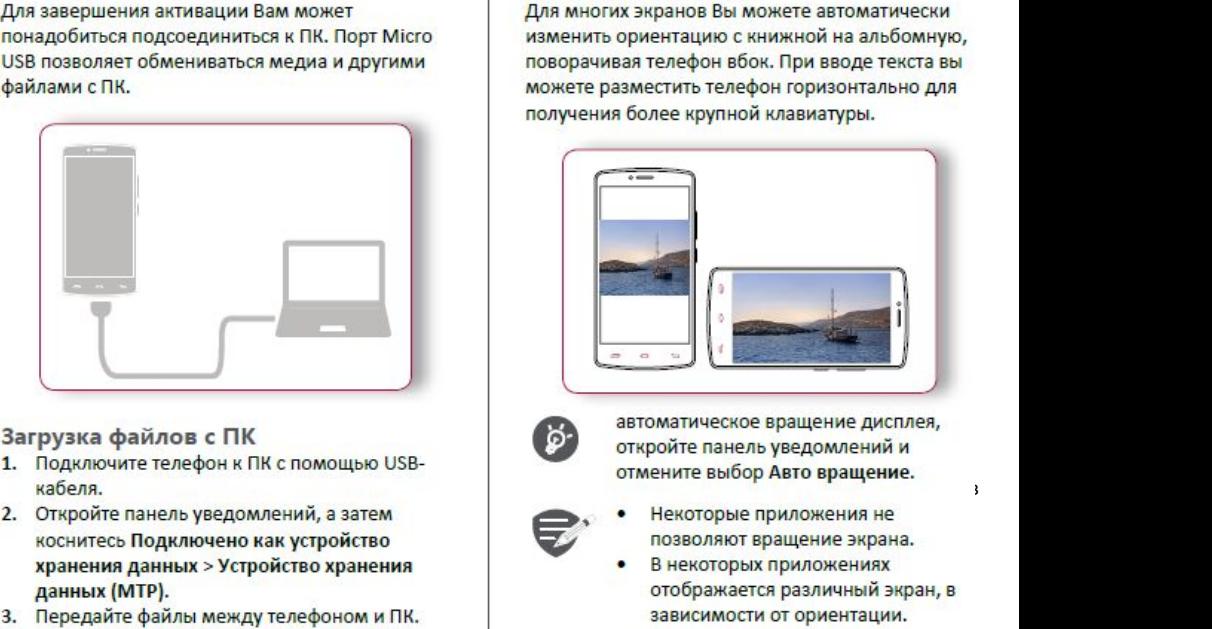

- 1. Подключите телефон к ПК с помощью USBней при политических производительности и наблюдать на придержание и на при политических при политических при
	- н тоо на 1940 годах († 1991)<br>1905 годах († 1906)
		-

# позволяет вращение экрана.<br>Позволяет вращение экрана.<br>Вращение экрана.

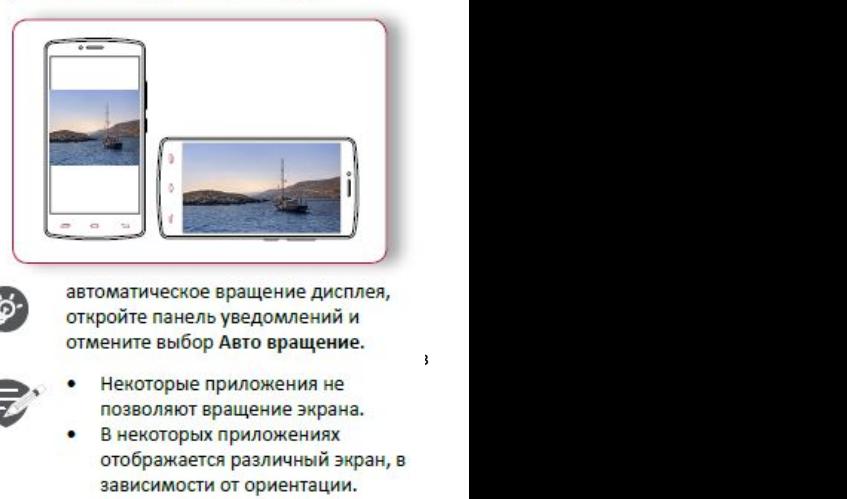

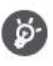

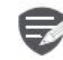

- 
- 

www.prestigio.com

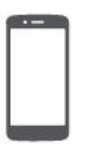

**Prestigio**<br>
Sлокиро<br>
Sлокиро экрана<br>
Если Вы не его, чтобы и<br> [Управление пальцами](#9)<br>
Зарядка аккумулятора<br>
Подключение к ПК<br>
Вращение экрана **Зарядкааккумулятора ПОЗГРОВИТЕВ РАЗИЛЬНИЕ В ДРУГИТЬ ЗАРАДИЕ В ДРАДИЕ В ДРАДИЕ В ДРАДИЕ В ДРАД ВЫ НЕ ИСПО<br>
Управление пальцами<br>Зарядка аккумулятора<br>Подключение к ПК<br>Вращение экрана<br>Использование панели Вращение экрана Блокировкаи разблоки**<br> **Блокировка и разблоки**<br> **его, чтобы избежать нежелательное сохранить заряд аккумулятора.**<br>
Зарядка аккумулятора<br>
Зарядка аккумулятора<br>
Вращение в трана<br> **Блокировка и разблокировка экрана**<br>
Испол **ИСПОЛЬЗОВАНИЕ МАЛЬНОГИ**<br> **ИСПОЛЬЗОВАНИЕ ПАНЕЛИЕ ДИМИНИЗИРНЫ**<br>
ИСПОЛЬЗОВАНИЕ К ПК<br>
Вращение экрана<br>
Использование панели<br>
Уведомлений<br>
Избрад текста<br>
Ввод текста<br>
Ввод текста<br>
Ибовки статуса **Ввод текста ВиранаРесли Вы не всем Вы немецкими**<br> **Вирадка аккумулятора** Подключение к ПК<br>
Вращение к пак<br>
Вращение вкрана<br>
Вращение зкрана<br>
Использование панели<br>
Уведомлений<br>
Использование панели<br>
Уведомлений<br>
Использование панели **Израиление пальцами<br>
Игравление пальцами<br>
Зарядка аккумулятора<br>
Подключение к ПК<br>
Вращение экрана<br>
<b>Использование панели**<br> **Иконки статуса**<br>
Иконки статуса<br>
Иконки статуса

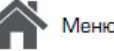

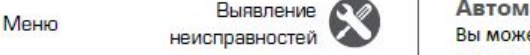

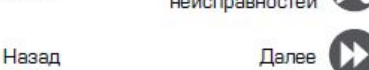

**Блокировка и разблокировка экрана**<br>Если Вы не используете телефон, заблокируйте **Блокировка и разблокировка**<br> **Если Вы не используете телефон, заблокируйте**<br>
его, чтобы избежать нежелательных операций и<br>
Сохранить заряд аккумулятора.<br>
Эндитите Вашу персональ не допустите использования<br>
В делитите ва

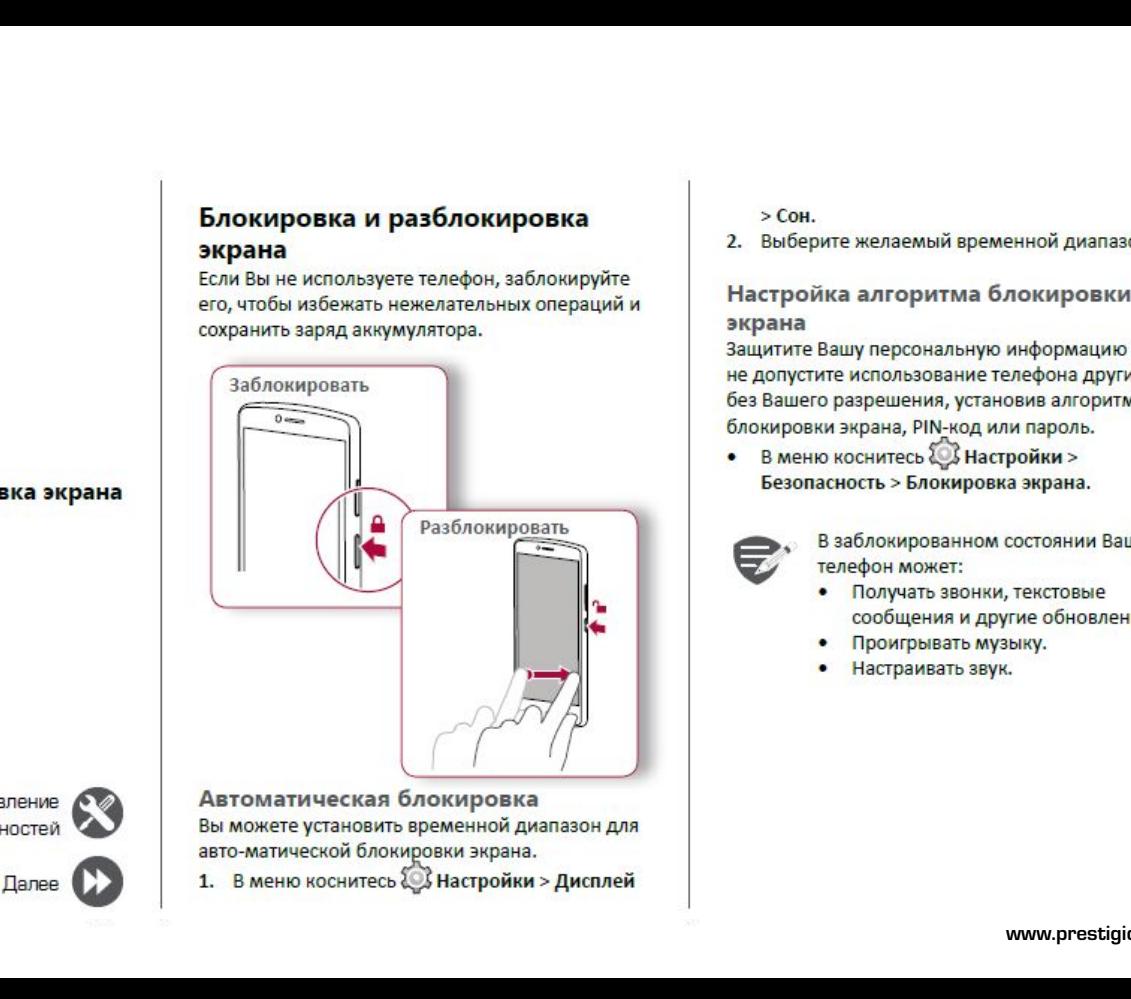

Выявление СОД Автоматическая блокировка

> **Сон**.

# > Сон.<br>2. Выберите желаемый временной диапазон.<br>**Настройка алгоритма блокировки**<br>экрана<br>Защитите Вашу персональную информацию и **экрана**<br>Защитите Вашу персональную информацию и

> Сон.<br>2. Выберите желаемый временной диапазон.<br>**Настройка алгоритма блокировки**<br>экрана<br>не допустите использование телефона другими<br>не допустите использование телефона другими > Сон.<br>2. Выберите желаемый временной диапазон.<br>**Настройка алгоритма блокировки**<br>экрана<br>защитите Вашу персональную информацию и<br>не допустите использование телефона другими<br>без Вашего разрешения, установив алгоритм<br>блокиро > Сон.<br>2. Выберите желаемый временной диапазон.<br>**Настройка алгоритма блокировки**<br>экрана<br>Защитите Вашу персональную информацию и<br>не допустите использование телефона другими<br>без Вашего разрешения, установив алгоритм<br>блокиро > Сон.<br>2. Выберите желаемый временной диапазон.<br>**Настройка алгоритма блокировки**<br>экрана<br>3ащитите Вашу персональную информацию и<br>не допустите использование телефона другими<br>без Вашего разрешения, установив алгоритм<br>блокиро **•• Влокировки экрана, Римли пароль.**<br>•• Выберите использование телефона другими<br>• в допустите использование телефона другими<br>• без Вашего разрешения, установив алгоритм<br>• Блокировки экрана, PIN-код или пароль.<br>• В меню к й**ка алгоритма блокировки**<br>Вашу персональную информацию и<br>ите использование телефона другими<br>о разрешения, установив алгоритм<br>ки экрана, PIN-код или пароль.<br>о коснитесь  $\bigotimes$  Настройки ><br>асность > Блокированном состоянии сообщения и другие обновления. \***•** Проигрывать музыку. \***•** Настраивать звук.

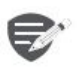

- 
- 
- 

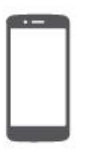

**Управление пальцами Зарядка аккумулятора Подключение к ПК Вращение экрана Использование панели УВедомлений Ввод текста Обновление системы Иконки статуса** 

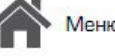

Выявление неисправностей

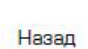

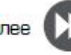

Далее

# **Использование панели уведомлений**<br>Проведите вниз с верхней части экрана, чтобы открыть

панель уведомлений. Когда Вы получаете новое уведомление. Вы можете открыть его для просмотра уведомлений о событиях или новой информации, которую Вы получили. Кроме того, с этой панели Вы можете получить быстрый доступ к настройкам. Она позволяет Вам легко включить и выключить режим В самолете, Wi-Fi и Bluetooth. Также она обеспечивает **CAMORET, WITH BLUEGER CAMP ON OGENERATION** кнопки быстрого доступа для установки яркости и ориентации экрана.

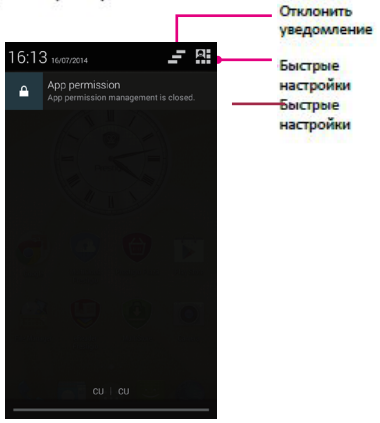

# **Ввод текста**

Используйте виртуальную клавиатуру для ввода текста, например контактной информации, почты или веб-адресов.

# **Использование клавиатуры**

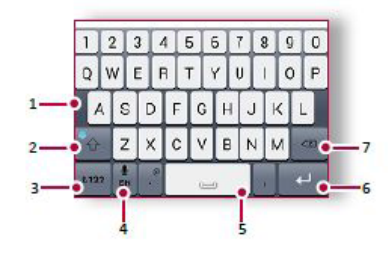

- $1.$  Клавиши символов
- \***2.** Клавиша регистра
- **3.** Клавиши цифр и символов
- \***4.** Голосовой ввод текста
- \***5.** Пробел
- **6.** Клавиша ввода<br>7. Клавиша возвр
- \***7.** Клавиша возврата

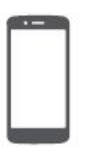

Активирован **[Управление пальцами](#9) Saligio**<br> **Saligio**<br> **SalignoseBulmos**<br> **Sapagka akkymynatopa**<br> **Sapagka akkymynatopa**<br> **Sapagka akkymynatopa**<br> **Sapagka akkymynatopa**<br> **Sapagka akkymynatopa**<br> **Sapagka akkymynatopa**<br> **Sapagka akkymynatopa**<br> **Conditions ПОДИМИВНИВ ПРИЗИМЕНИЕ В ПОЛКИРОВКА И РАЗВЛЕКИ В ИСКЛЮВЕНИЕ ПОЛКИРОВКА И РАЗВЛЕКИТЬ МАКАРИВНИ В ПОЛКИРОВКА И РАЗВЛЕКИТЬ МАКАРИВНИ В ПОЛКИРОВКА ЭКРАНА И МАКАРИВНО В МОЛЬНО В ПОЛКИРОВКА ЭКРАНА И МАКАРИВНО В ПОЛКИРОВКА ЭКРА Блокировка и разблокировка экрана Близичеи сливиния в соливитель дело в солив в солив в солив в солив в солив в солив в солив в солив в солив дело в солив дело в солив дело в солив дело в солив дело в солив дело в солив дело в солив дело в солив дело в ИСПОЛЬСТВА В ПОДИВЛЕНИЕ ПАНЬЦАРИ**<br>
ИСПОЛЬСОВОГО ВВО ПОЛОСОВОГО ВВО ПОЛОСОВОГО ВВО ПОЛОСОВОГО ВВО ПОДКЛЮЧЕНИЕ К ПК И ПОСЛЕ С И ПОСЛЕ С И ПОСЛЕ С И ПОСЛЕ С И ПОСЛЕ С И ПОЛЬ В ДЕТА НОГО В ВОД ТЕКСТА **С И ПОЛЬ В ДЕТА НОГО В** Ввод текста<br>Обновление системы **Видимировическиесистемы**<br> **Ввод Голосовой**<br> **Варядка аккумулятора**<br> **Вращение к ПК** и последние и Косните<br>
Вращение экрана и и последние системы<br>
Использование панели удержи вставит<br>
Уведомлений Ввод текста<br>
Обновлени **ИКОНКИ СТАТРЕЛЬ В ВОЗНОГО В ВОЗНОГО В ВОЗНОГО В ВОЗНОГО В ВОЗНОГО В ВОЗНОГО В ВОЗНОГО В ВОЗНОГО В ВОЗНОГО В ВОЗНОГО В ВОЗНОГО В ВОЗНОГО В ВОЗНОГО В ВОЗНОГО В ВОЗНОГО В ВОЗНОГО В ВОЗНОГО В ВОЗНОГО В ВОЗНОГО В ВОЗНОГО В ВО** 

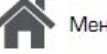

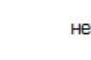

Назад

Меню неисправностей

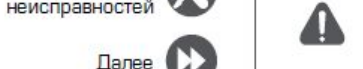

**Голосовой ввод текста**<br>
Вы можете вводить текст, активировав функцию<br> **Голосового ввода и говоря в микрофон. Телефон и разот и дают и**<br> **Голосового ввода и говоря в микрофон. Телефон дают и** Вы можете вводить текст, активировав функцию Голосовой ввод текста<br>Вы можете вводить текст, активировав функцию<br>голосового ввода и говоря в микрофон. Телефон дают информацию о Вашем телефон<br>Голосовой набор: коснитесь  $\frac{10}{2}$  на экране.<br>Копирование и вставка текс Голосовой ввод текста<br>
Вы можете вводить текст, активировав функцию<br>
голосового ввода и говоря в микрофон. Телефон<br>
отображает то, что Вы говорите.<br>
Голосовой набор: коснитесь  $\frac{\Psi}{\frac{\Psi}{\frac{9}{2}}}\$  на экране.<br>
Копирование Голосовой ввод текста<br>
Вы можете вводить текст, активировав функцию<br>
голосового ввода и говоря в микрофон. Телефон<br>
Спосовой набор: коснитесь  $\frac{a}{2}$  на экране.<br>
Копирование и вставка текста<br>
• Коснитесь слова, перетащ **Конки статуса**<br>
Вы можете вводить текст, активировав функцию<br>
голосового ввода и говоря в микрофон. Телефон<br>
отображает то, что Вы говорите.<br> **Копирование и вставка текста**<br>
• Коснитесь слова, перетащите кружочки до<br>
и

- 
- 

**THE CIACTENT AND ACCEDENT CONSUMING A CONSUMING A CONSUMING A CONSUMING A CONSUMING A CONSUMING A CONSUMING A CONSUMING A CONSUMING A CONSUMING A CONSUMING A CONSUMING A CONSUMING A CONSUMING A CONSUMING A CONSUMING A CO** 

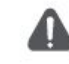

**Иконки статуса**<br>Иконки в строке статусов в верхней части экрана<br>дают информацию о Вашем телефоне:

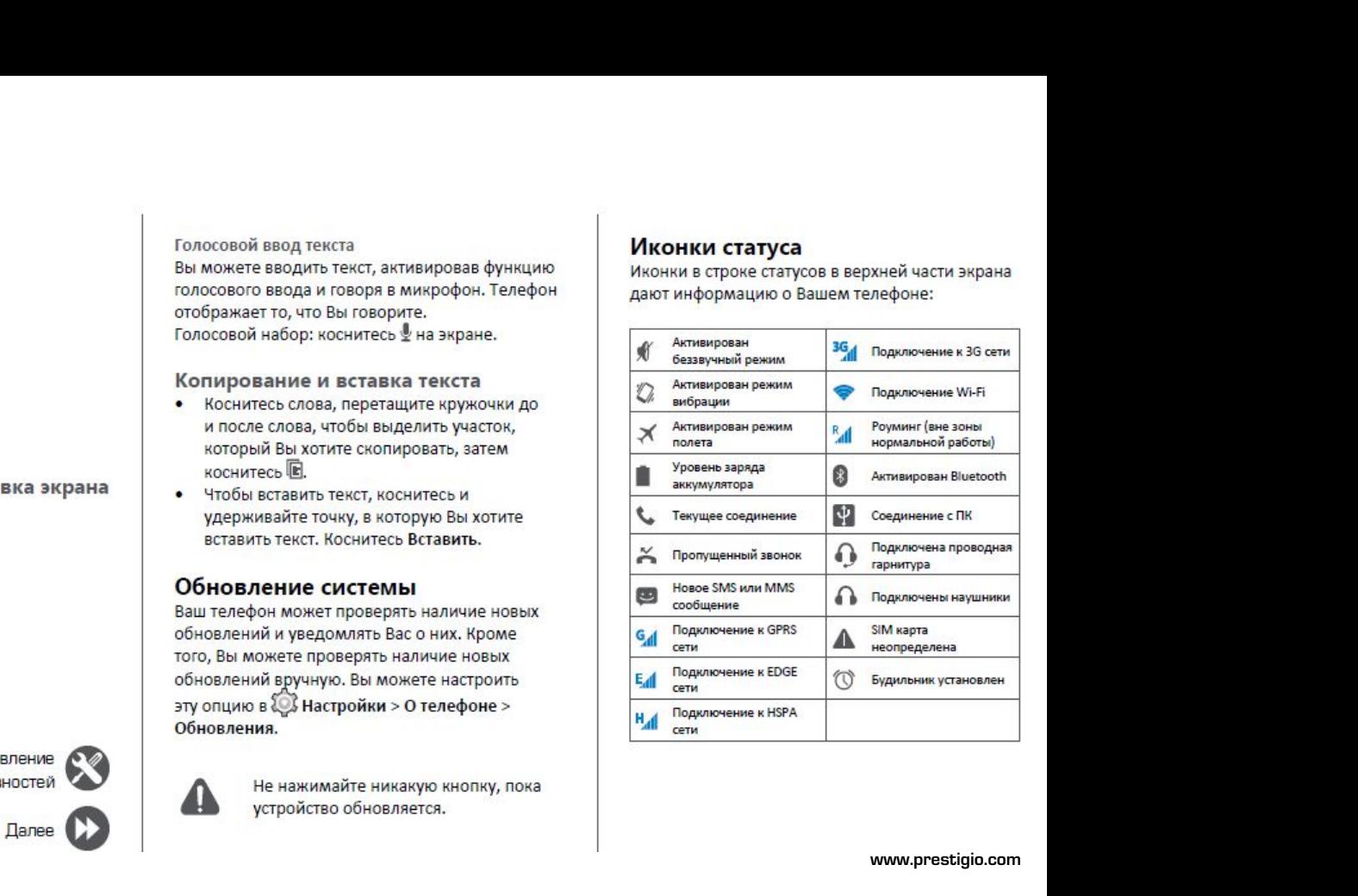

www.prestigio.com

# $\frac{1}{2}$

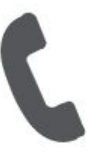

**Звонки Группы контактов Гелефон**<br> **[Группы контактов](#9)**<br> **Группы контактов**<br> **Группы контактов**<br> **Группы контактов**<br> **С** 2. Контактов<br>
2. Контактов<br>
3. Ве

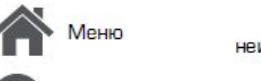

-Іазад

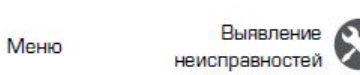

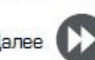

конференции.

Научитесь пользоваться функциями вызова,<br>
такими как звонки и ответ на звонки, используя<br>
опции, доступные во время звонка или<br>
настраивая и используя функции, связанные с<br>
вызовом.<br>
чтобы добавить его к конфере<br>
чтобы до Научитесь пользоваться функциями вызова,<br>
такими как звонки и ответ на звонки, используя<br>
опции, доступные во время звонка или<br>
настраивая и используя функции, связанные с<br>
Вызовом.<br>
3 **ВОНКИ**<br>
1. Во время звонка косни<br>
<sup></sup> научитесь пользоваться функциями вызова,<br>
пакими как звонки и ответ на звонки, используя при наличии мобильной сети Вы мо<br>
испраивая и используя функции, связанные с<br>
вызовом. При наличии мобильной сети Вы мо<br>
настраивая **Визовали вызова**<br> **Вызов и окончание вызова**<br> **ВНАТЕ ВИЗОВОМ.**<br> **ВИЗОВ И ОКОНЧАНИЕ ВЫЗОВА**<br> **ВЫЗОВ И ОКОНЧАНИЕ ВЫЗОВА**<br> **ВЫЗОВ И ОКОНЧАНИЕ ВЫЗОВА**<br> **ВЫЗОВ И ОКОНЧАНИЕ ВЫЗОВА**<br> **ВЫЗОВ И ОКОНЧАНИЕ ВЫЗОВА**<br> **ВЫЗОВ И ОКОНЧАН Научитесь пользоваться функциями вызо**<br>
такими как звонки и ответ на звонки, исполции, доступные во время звонка или<br>
настраивая и используя функции, связание<br>
вызовом.<br> **3BOHKИ**<br>
Вызов и окончание вызова<br>
1. На домашнем Научитесь пользоваться функциям<br>
такими как звонки и ответ на звон<br>
опции, доступные во время звонк<br>
настраивая и используя функции,<br>
вызовом.<br> **3вонки**<br>
Вызов и окончание вызов<br>
1. На домашнем экране или в гл.<br>
коснитесь Научитесь пользоваться функциям<br>
такими как звонки и ответ на звонно<br>
опции, доступные во время звонке<br>
настраивая и используя функции, с<br>
вызовом.<br> **3вонки**<br>
Вызов и окончание вызова<br>
1. На домашнем экране или в гла<br>
ко на и и ствет на звонки и ответ на звонки, и опции, доступные во время звонка или<br>
настраивая и используя функции, связа<br>
вызовом.<br> **3 вонки**<br> **3 ВОНКИ**<br>
Вызов и окончание вызова<br>
1. На домашнем экране или в главном<br>
косни настраивая и используя функции,<br>вызовом.<br>**Звонки**<br>Вызов и окончание вызов<br>1. На домашнем экране или в гл<br>коснитесь  $\bullet$  Телефон.<br>2. Коснитесь III, чтобы открыть па<br>6. Введите номер телефона, а за<br> $\bullet$ .<br>4. Коснитесь T, чт NO HOLOGOTYPHICAL CONSUMER SERVER WAS DONEY AND CONSUMER BO BOOK AND CONSUMING SERVER WAS A MANUSON OF THE SUBSERVER CONSUMING THE SUBSERVER CONSUMING THE SUBSERVER CONSUMING THE SUBSERVER CONSUMING THE SUBSERVER OF THE S

- 
- 
- 
- 

3 ВОНКИ<br>
Вызов и окончание вызова<br>
1. На домашнем экране или в главном и<br>
коснитесь III, чтобы открыть панель н<br>
номера.<br>
3. Введите номер телефона, а затем кок<br>
\*.<br>
4. Коснитесь • чтобы завершить вызо<br>
Ответ на звонок<br>
К Вызов и окончание в<br>
1. На домашнем экране и<br>
коснитесь — Телефон<br>
2. Коснитесь — Телефон<br>
2. Коснитесь — Телефон<br>
1. Введите номер телефон<br>
6.<br>
4. Коснитесь — Чтобы за<br>
Ответ на звонок<br>
Когда Вы получаете телефон<br>
контак 1. На домашнем экране или в коснитесь  $\blacksquare$ . Коснитесь  $\blacksquare$ . Чтобы открыть номера.<br>3. Введите номер телефона, а<br>4. Коснитесь  $\blacksquare$ , чтобы заверц<br>Ответ на звонок Когда Вы получаете телефонны<br>контакта, появляется экран 2. Коснитесь !!!, чтобы открыть панель на!<br>
номера.<br>
3. Введите номер телефона, а затем коснить вызов.<br>
4. Коснитесь **1.** чтобы завершить вызов.<br>
Ответ на звонок<br>
Когда Вы получаете телефонный звонок от контакта, появляе имера.<br>
3. Введите номер телефо<br>
4. Коснитесь • чтобы за<br>
Ответ на ввонок<br>
Когда Вы получает телефо<br>
контакта, появляется экран<br>
Чтобы поднять трубку потя<br>
вление<br>
Ввонка<br>
Вы получаете входя!<br>
Мостей<br>
Ввонка<br>
Когда Вы пол иностей<br>
2. Введите номер телефона, а затем к<br>
4. Коснитесь • чтобы завершить вы<br>
Ответ на звонок<br>
Когда Вы получаете телефонный звонок<br>
контакта, появляется экран входящего<br>
Чтобы поднять трубку потяните © к<br>
Вление<br>
Вле

# $\sim$

**Настройка конференцсвязи**<br>При наличии мобильной сети Вы можете сделать<br>первый звонок или принять звонок, а затем<br>просто набрать каждый последующий звонок,<br>посто набрать каждый последующий звонок, **Настройка конференцсвязи**<br>При наличии мобильной сети Вы можете сделать<br>первый звонок или принять звонок, а затем<br>просто набрать каждый последующий звонок,<br>чтобы добавить его к конференции.<br>2. Во время звонка коснитесь **Настройка конференцсвязи**<br>При наличии мобильной сети Вы можете сделать<br>первый звонок или принять звонок, а затем<br>просто набрать каждый последующий звонок,<br>чтобы добавить его к конференции.<br>2. Во время звонка коснитесь **Настройка конференцсвязи**<br>При наличии мобильной сети Вы можете сделать<br>первый звонок или принять звонок, а затем<br>просто набрать каждый последующий звонок,<br>чтобы добавить его к конференции.<br>1. Во время звонка коснитесь  $\$ **астройка конференцсвязи**<br>и наличии мобильной сети Вы можете сделать<br>рвый звонок или принять звонок, а затем<br>осто набрать каждый последующий звонок,<br>бы добавить его к конференции.<br>Во время звонок другому лицу.<br>Второй ном

- 
- 
- 

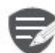

карта поддерживает услугу конференцсвязи. Для детальной информации свяжитесь с Вашим мобильным оператором.

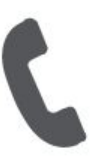

Звонки Контакты Группы контактов

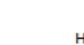

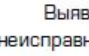

- 
- 
- 

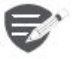

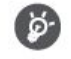

BREATER HERE ISLAMS AND RETAINERT SURFACE CONSULTED AND RESPONSIVE CHANGED ASSOCIATED AND RESPONSIVE CHANGED ASSOCIATED AND MANUFACE CHANGED AND MANUFACE CHANGED AND RETAIN SURFACE CHANGED AND CHANGED CHANGED CHANGED CHAN

# Поиск контактов

- 1. Прокрутите вверх или вниз список контактов.
- 2. Коснитесь С и введите первые несколько букв имени в строке поиска.
- 3. Выберите контакт из списка опций.

# Добавление нового контакта Способ один:

- 1. На домашнем экране коснитесь Телефон.
- 2. Коснитесь , чтобы открыть панель набора номера.
- 3. Введите номер телефона, коснитесь  $\mathbb{Z}_+$ Добавить в контакты.
- 4. При желании добавьте описание.
- 5. Коснитесь Готово для завершения и сохранения.

# Способ два:

- 1. Перейдите в Е Люди чтобы просмотреть список контактов.
- 2. Коснитесь , чтобы добавить новый контакт.

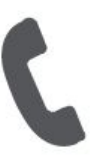

**Звонки Контакты FRIQIO**<br> **FRIQIO**<br> **FRICHER AND SECTION**<br> **FRICHER SECTION**<br> **FRICHER SECTION**<br> **FRICHER SECTION**<br> **FRICHER SECTION**<br> **FRICHER SECTION**<br> **FRICHER SECTION**<br> **FRICHER SECTION**<br> **FRICHER SECTION**<br> **FRICHER SECTION**<br> **FRICHER** 

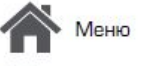

Назад

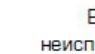

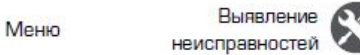

- **Импорт/Экспорт контактов**<br>
1. Перейдите в Элюди, чтобы просмотреть<br>
список контактов.<br>
2. Коснитесь > Импорт/экспорт.<br>
2. Коснитесь > Импорт/экспорт.<br>
<sup>4. Введите наз</sup> **Импорт/Экспорт контактов**<br> **1.** Перейдите в **Люди**, чтобы просмотреть<br>
список контактов.<br>
2. Коснитесь **1.** Импорт/экспорт.<br>
2. Коснитесь **1.** Импорт/экспорт.<br>
3. Выберите место хранения контактов.<br>
4. Используйте подска список контактов.<br>2. Коснитесь - Импорт/экспорт.
- 
- 
- 

- **Импорт/Экспорт контактов**<br>
1. Перейдите в **2.** Люди, чтобы просмотреть<br>
список контактов.<br>
2. Коснитесь **\*> Импорт/экспорт.**<br>
3. Выберите место хранения контактов.<br>
4. Введите название группы чтобы добавить контакты<br>
2. **Импорт/Экспорт контактов**<br>
1. Перейдите в  $\Box$  Люди, чтобы просмотреть<br>
список контактов.<br>
2. Коснитесь **•• Импорт/экспорт.**<br>
3. Выберите место хранения контактов.<br>
4. Используйте подсказки для завершения.<br> **Удаление ко Импорт/Экспорт контактов**<br>
1. Перейдите в **Люди**, чтобы просмотреть<br>
список контактов.<br>
2. Коснитесь **•• Импорт/экспорт.**<br>
3. Выберите место хранения контактов.<br>
4. Введите название группы и косните<br>
4. Введите название
- 
- 2. Коснитесь **в** > Удалить контакт.<br>3. Выберите контакты, которые Вы хотите
- 

# Группы контактов

FINITY SILMON, THE CHANNEL CONTRACTOR<br>
1. Перейдите в  $\overline{B}$  Люди, чтобы просмотреть<br>
список контактов.<br>
3. Выберите место хранения контактов.<br>
4. Используйте подсказки для завершения.<br> **2.** Коснитесь \* **У ИМИ У ИССИ И** \* • Выоерите место хранения контактов.<br>**4.** Используйте подсказки для завершения.<br>**Удаление контактов**<br>**1.** Перейдите в  $\blacksquare$  Люди, чтобы просмотреть<br>список контактов.<br>**2.** Коснитесь \* > **Удалить контакт.**<br>**3.** Выберите СПИСОК КОНТАКТОВ.<br>
2. Коснитесь <sup>1</sup> ⇒ **Импорт/экспорт.**<br>
4. Выберите место хранения контактов.<br>
4. Используйте подсказки для завершения.<br> **Удаление контактов**<br>
1. Перейдите в ■ Люди, чтобы просмотреть<br>
список контактов.<br> 1. Перейдите богтактов<br>
список контактов.<br>
2. Коснитествов.<br>
2. Коснитествов.<br>
2. Коснитествов с удалить контакты, которые Вы хотите<br>
удалить.<br>
4. Коснитесь ОК, чтобы удалить контакты.<br> **Группы контактов**<br>
Вы можете струп 1. Переидите в Никоди, чтобы просмотреть<br>
список контактов.<br>
3. Выберите контакты, которые Вы хотите<br>
удалить.<br>
4. Коснитесь ОК, чтобы удалить контакты.<br> **Группы контактов**<br>
Вы можете сгруппировать контакты по<br>
разным гру имом и маркамов.<br> **Добавление контакты, которые Вы хотите**<br> **Далить.**<br> **Д. Коснитесь ОК, чтобы удалить контакты.**<br> **Группы контактов**<br>
Вы можете сгруппировать контакты по<br>
разным группам. Для разных групп Вы можете<br>
испол **Коснитесь ОК, чтобы удалить контакты.**<br> **УППЫ КОНТАКТОВ**<br>
можете сгруппировать контакты по<br>
ным группам. Для разных групп Вы можете<br>
ользовать различные настройки и отправлять<br>
бщения группе.<br> **Сбавление контактов в гру** 

# Выявление СО Добавление контактов в группу

- неисправностей **Маркитер 1. Переидите в само**<br>Список контактов. 1. Перейдите в Э. Люди, чтобы просмотреть
	- Далее **KOHTAKTOB.**
- группу.<br>4. Введите название группы и коснитесь  $\mathbf{Q}_1$
- 3. Коснитесь <sub>з</sub>е<sub>с,</sub> чтобы добавить контакт в<br>группу.<br>4. Введите название группы и коснитесь 요<sub>+</sub>,<br>чтобы добавить контакты. \*\*е название группы и коснитесь , Коснитесь <sub>эзда</sub>, чтобы добавить контакт в<br>группу.<br>Введите название группы и коснитесь <del>2, дан</del><br>чтобы добавить контакты.

# **ОТПО!**<br> **ООбщения**<br> [Отправка сообщения](#9)<br>
Отправка сообщения<br>
Отправка сообщения<br>
Отправка сообщения<br>
Отправерна сообщения<br>
Отправерна сообщения<br>
Отправерна сообщения<br>
Переотправка или удаление Сообщения

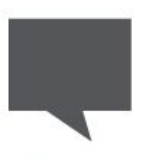

**Сообщения**<br> **Сообщения**<br>
Отравкасообщения<br>
Отравка сообщения<br>
Отравка сообщения<br>
Отравка сообщения<br>
Отрав и сообщения<br>
Переотправка или удаление<br>
На домаш<br>
На домаш<br>
На домаш<br>
Моснитесь<br>
И на домаш<br>
Моснитесь<br>
И на дома **ОТВЕТВИЗИЛИЯ**<br> **ОТВЕТ НА РЕГИСТОРИ В РЕГИСТОРИ В РЕГИСТОРИЕ В РЕГИСТОРИЕ В РЕГИСТОРИЕ<br>
Отправка сообщения<br>
Ответ на сообщения<br>
Отправка или удаление<br>
Переотправка или удаление<br>
Сообщения<br>
Из домашие на домашие<br>
Удаление СООбщения**<br> **Примерниев сообщения позволя**<br> **Примерка сообщения**<br>
Отправка сообщения<br>
Отправка сообщения<br>
Отправка сообщения<br>
Переотправка или удаление<br>
Переотправка или удаление<br>
Мадомашнем экрание<br>
Коснитесь<br>
Чтобы со сообщения<br>Удаление переписки **УДАЛИМИЕ СОБЩАЛИМИЕМ В ПРИМИНЕТЕ В ПРИМИНЕТЕ В ПРИМИНЕТЕ В ПРИМИНЕТЕ В ПРИМИНЕТЕ ПРОБИТЬ ПРИМЕТЕ НА ДОЛЕГ НА ДОЛЕГ НА ДОЛЕГ НА ДОЛЕГ НА ДОЛЕГ НА ДОЛЕГ НА ДОЛЕГ НА ДОЛЕГ НА ДОЛЕГ НА ДОЛЕГ НА ДОЛЕГ НА ДОЛЕГ НА ДОЛЕГ НА ДОЛ** 

Сообщения позволяют Вам обмениваться<br>Пекстовыми сообщениями с другими и подволя в рести номер трекстовыми сообщениями с другими и другими и для дополнительно<br>Связи. Ваши отправленные и полученные и для дополнительное друг  $\begin{array}{l|l} \text{Coof}\texttt{O} \texttt{O} \$  $\begin{array}{|l|l|}\n\hline\n\end{array}$  Сообщения позволяют Вам обмениваться<br>
истройствами SMS и MMS с помощью сотовой<br>
Устройствами SMS и MMS с помощью сотовой<br>
Связи. Ваши отправленные и полученные<br>
сообщения группируются в переписках связи. Ваши отправленные и полученные Сообщения позволяют Вам обмениваться<br>
текстовыми сообщениями с другими<br>
устройствами SMS и MMS с помощью сотовой<br>
связи. Ваши отправленные и полученные<br>
сообщения группируются в переписках по имени<br>
«интакта или телефонн COOбщения позволяют Вам обмениваться<br>
TENCTOBIMM COOбщениями с другими<br>
устройствами SMS и MMS с помощью сотовой<br>
CCBATA КАРГА и полученные<br>
CCBATA КАРГА или телефонному номеру.<br>
МА ДОБАВИТЬ КООГО МОГА В ПРЕПИСКАХ ПО ИМЕ **Сообщения позволяют Вам обмениваться**<br> **ОТПРАВКА СООБЩЕНИЯ В ПОЛЬСТВОВ ДАТЕЛЬ ДАТЕЛЬ ДАТЕЛЬ ДАТЕЛЬ ДАТЕЛЬ ДАТЕЛЬ ДАТЕЛЬ ДАТЕЛЬ ДАТЕЛЬ ДАТЕЛЬ ДАТЕЛЬ ДАТЕЛЬ ДАТЕЛЬ ДАТЕЛЬ ДАТЕЛЬ ДАТЕЛЬ ДАТЕЛЬ ДАТЕЛЬ ДАТЕЛЬ ДАТЕЛЬ ДАТЕЛЬ Д** На домашнем экране или в главном меню COOбщения позволяют Вам обмениваться<br>
YCTOOKITERAM COOбщения MV с помощью сотовой<br>
CERSIA. Ваши отправленные и полученные<br>
COOбщения группируются в переписках по имени<br>
COOбщения<br>
COOF и сообщения<br>
Ha домашнем экране или Сообщения позволяют Вам обмениваться<br>
четройствами сообщениями с другими<br>
сеязи. Ваши отправленные и полученные<br>
сообщения группируются в переписках по имени<br>
«онтакта или телефонному номеру.<br> **Отправка сообщения**<br>
косни

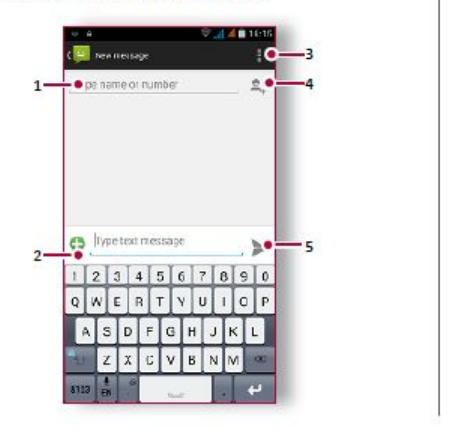

- 
- 1. Ввести номер телефона.<br>2. Добавить картинку/видео/аудио/слайд-шоу<br>3. Дополнительные опции<br>4. Добавить получатель из списка контактов<br>5. Отправить сообщение **1.** Ввести номер телефона.<br>2. Добавить картинку/видео/аудио/слайд-шоу<br>3. Дополнительные опции<br>4. Добавить получатель из списка контактов<br>5. Отправить сообщение<br>**4. Для текстового сообщения**
- 
- 
- 

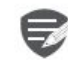

Ввести номер телефона.<br>Добавить картинку/видео/аудио/слайд-шоу<br>Дополнительные опции<br>Добавить получатель из списка контактов<br>Отправить сообщение<br>Существует лимит количества<br>Существует лимит количества номер телефона.<br>ить картинку/видео/аудио/слайд-шоу<br>нительные опции<br>ить получатель из списка контактов<br>вить сообщение<br>Существует лимит количества<br>символов (отображается над кнопкой<br>«Отправить»). Если Вы превышаете номер телефона.<br>ить картинку/видео/аудио/слайд-шоу<br>нительные опции<br>ить получатель из списка контактов<br>вить сообщение<br>Для текстового сообщения<br>существует лимит количества<br>«Отправить»). Если Вы превышаете<br>иммит, текстовое с номер телефона.<br>ить картинку/видео/аудио/слайд-шоу<br>нительные опции<br>ить получатель из списка контактов<br>вить сообщение<br>Для текстового сообщения<br>существует лимит количества<br>«Отправить»). Если Вы превышаете<br>лимит, текстовое с номер телефона.<br>ить картинку/видео/аудио/слайд-шоу<br>нительные опции<br>вить сообщение<br>Для текстового сообщения<br>существует лимит количества<br>символов (отображается над кнопкой<br>«Отправить»). Если Вы превышаете<br>лимит, текстовое с номер телефона.<br>ить картинку/видео/аудио/слайд-шоу<br>нительные опции<br>ить получатель из списка контактов<br>зить сообщение<br>Существует лимит количества<br>символов (отображается над кнопкой<br>«Отправить»). Если Вы превышаете<br>лимит, т оплачиваться, как более чем одно<br>сообщение.

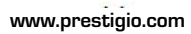

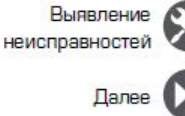

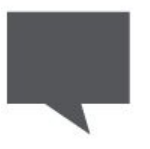

**Отправка сообщения Проверка сообщения Ответ на сообщения<br>Стравка сообщения<br>Ответ на сообщения<br>[Ответ на сообщение](#9)<br>Сообщение переписки деление и на жесть сообщения<br>Сообщения<br>Удаление переписки деление в сообщения Проверкасоо**<br>
Взависимости от на<br>
телефон изделения<br>
Отправка сообщения<br>
Ответ на сообщения<br>
Ответ на сообщение<br>
Ответ на сообщения<br>
Ироверка сообщения<br>
Ответ на сообщения<br>
Удаление переписки<br>
Удаление переписки<br>
2. В т <mark>сообщения</mark><br>Удаление переписки **Удаление переписки**

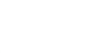

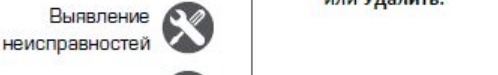

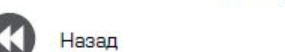

**Проверка сообщения**<br>В зависимости от настроек уведомлений, Ваш Владомашнем экране или в главном меню

**Проверка сообщения**<br>
В зависимости от настроек уведомлений, Ваш<br>
телефон издает звуки, вибрирует или коротко<br>
отображает сообщение в строке статусов, когда<br>
Вы получаете новое сообщение.<br>
• На домашнем экране или в главн **Проверка сообщения Влависимости от настроек уведомлений, Ваш телефон издает звуки, вибрирует или коротко в собщение в собщение в собщение в собщение в собщение в собщение в собщение в собщение в собщение в собщение в со Проверка сообщения Влависимости от настроек уведомлений, Ваш в след в сообщение в строке статусов, когда не сообщение в строке статусов, когда в сообщение в строке статусов, когда в сообщение в строке статусов, когда в Проверка сообщения**<br>
Взависимости от настроек уведомлений, Ваш<br>
телефон издает звуки, вибрирует или коротко<br>
Отображает сообщение в строке статусов, когда<br>
•• На домашнем экране или в главном меню<br>
•• Коснитесь **•• Сообщ оверка сообщения**<br>
висимости от настроек уведомлений, Ваш<br>
ефон издает звуки, вибриует или коротко<br>
бражает сообщение в строие статусов, когда<br>
моснитесь Сообщение. Чтобы проверить<br>
коснитесь Сообщение. Чтобы проверить<br> **ОВерка сообщения и и удаление переписки сообщения и высобщение сообщение сообщение сообщение сообщение на экране сообщение на экране сообщение на экране сообщение на экране сообщение на экране сообщение на экране сообщен Проверка сообщения**<br>
В зависимости от настроек уведомлений, Ваш<br>
телефон издает звуки, вибрирует или коротко<br>
Отображает сообщение в строке статусов, когда<br>
Вы получаете новое сообщение.<br>
• На домашнем экране или в главн **Проверка сообщения**<br>
В зависимости от настроек уведомлений, Ваш<br>
телефон издает звуки, вибрирует или коротко<br>
отображает сообщение в строке статусов, когда<br>
Вы получаете новое сообщение.<br>
Вы получаете новое сообщение.<br>
М **Проверка сообщения**<br>
В зависимости от настроек уведомлений, Ваш<br>
телефон издает звуки, вибрирует или коротко<br>
отображает сообщение в строке статусов, когда<br>
Вы получаете новое сообщение.<br>
Вы получаете новое сообщение.<br>
В **Переотправка или удаление**<br> **Переотправка или удаление**<br> **Переотправка или удаление**<br> **Переотправка или удаление**<br> **Переотправка или удаление**<br> **Переотправка или удаление**<br> **Переотправка или удаление**<br> **Переотправка или** 

- 
- 
- 

# Переотправка или удаление сооощение коснитесь переписки.<br>
1. На экране сообщений коснитесь контакта,<br>
которому Вы хотите ответить.<br>
2. В текстовом окне введите сообщение.<br>
3. Коснитесь >, чтобы отправить сообщение.<br> **Переотправка или удаление**<br> **С СТВЕТ НА СООбщение**<br>1. На экране сообщений коснитесь контакта,<br>2. В текстовом окне введите сообщение.<br>3. Коснитесь >, чтобы отправить сообщение.<br>**Переотправка или удаление**<br>**СООбщения**<br>1. На экране сообщений коснитесь пе

- 1. На экране сообщений коснитесь переписки,<br>содержащей сообщение.
- 
- 

# **Удаление переписки**

- **Удаление переписки**<br>1. На домашнем экране или в главном меню<br>коснитесь <sup>12</sup> Сообщение, чтобы отобразить<br>экран сообщений.<br>2. Коснитесь или удерживайте контакт или<br>телефонный номер **аление переписки**<br>На домашнем экране или в главном меню<br>коснитесь <sup>Со</sup> Сообщение, чтобы отобразить<br>экран сообщений.<br>Коснитесь Пенизу экрана.<br>Коснитесь Пенизу экрана. **Удаление переписки**<br>1. На домашнем экране или в главном меню<br>коснитесь <sup>12</sup> Сообщение, чтобы отобразить<br>экран сообщений.<br>2. Коснитесь или удерживайте контакт или<br>телефонный номер<br>3. Коснитесь **1** внизу экрана. **аление переписки**<br>На домашнем экране или в главном меню<br>коснитесь **в Сообщение, чтобы отобразить**<br>экран сообщений.<br>Коснитесь или удерживайте контакт или<br>телефонный номер<br>Коснитесь **в** внизу экрана. **Удаление переписки**<br>1. На домашнем экране или в главном меню<br>коснитесь **вес** Сообщение, чтобы отобразить<br>экран сообщений.<br>2. Коснитесь или удерживайте контакт или<br>телефонный номер<br>3. Коснитесь **в** внизу экрана.
- 
- 

Назад

# а по поставите се поставите на селото на селото на селото на селото на селото на селото на селото на селото на<br>Почтание

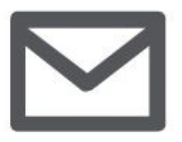

# **COSTICIO**<br> **COSTICIO**<br> **COSTIGATE:**<br> **COSTIGATE:**<br> **COSTIGATE:**<br> **COSTIGATE:**<br> **COSTIGATE:**<br> **COSTIGATE:**<br> **COSTIGATE:**<br> **COSTIGATE:**<br> **COSTIGATE:**<br> **COSTIGATE:**<br> **COSTIGATE:**<br> **COSTIGATE:**<br> **COSTIGATE:**<br> **COSTIGATE:**<br> **электронной [электронной почты](#9)**<br>Создание учетной записи<br>Электронной почты<br>Отправка письма и в электронной почты<br>Просмотр сообщений в ответ на письмо и выполни в оказани<br>Ответ на письмо выполни в меню ко **Отправка письма OUTE**<br> **COSAAHING MEDIAN PROPERTY**<br> **COSAAHING MEDIAN COSAA<br>
PROPERTY PORTIFICAL COSA<br>
PROPERTY PROPERTY CONTINUES AND MENT<br>
OTBET HA THICLEMO<br>
VAALACHING MENT COMPARED DESCRIPED DESCRIPED DESCRIPED DESCRIPED DESCRIPED DE**

**Ответ на письмо** 

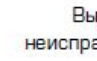

Назад

неисправностей 1. Пер

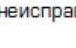

Используйте это приложение для отправки или<br>просмотра электронных сообщений. Научитесь<br>отправлять или просматривать письма с<br>помощью персональной или корпоративной<br>учетной записи.<br>На домашнем экране или в главно Используйте это приложение для отправки или и просмотра электронных сообщений. Научитесь и для состите удалить<br>Помощью персональной или корпоративной или состато и просмотра и с помощью персональной или корпоративной и с отправлять или просматривать письма с Используйте это приложение для отправки или и и и хотите удалить просмотра электронных сообщений. Научитесь и за коснитесь и это правка письма с помощью персональной или корпоративной и На домашнем экраинтесь и состите со **Используйте это приложение для отправки или**<br>
просмотра электронных сообщений. Научитесь<br>
отправлять или просматривать письма с<br>
помощью персональной или корпоративной<br>
учетной записи и в славном<br> **Создание учетной запис Используйте это приложение для отправки или**<br>
просмотра электронных сообщений. Научитесь<br>
отправлять или просматривать письма с<br>
помощью персональной или корпоративной<br>
учетной записи<br> **УЧЕТНОЙ ЗАПИСИ**<br> **Электронной почт** \***1.** На домашнем экране или в главном

- 
- 
- **ектронной почты**<br>
На домашнем экране или в главном<br>
меню коснитесь<br> **Вля домашнем экране или в главном**<br>
выполните одно из следующего:<br>
Если Вы впервые добавляете учетную запись,<br>
перейдите к следующему шату.<br>
Если Вы уж
- 2. Введите адрес электронной почты и пароль

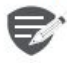

устройство. \***4.** Отправить письмо.

# Выявление СО Удаление учетной записи

- 
- 

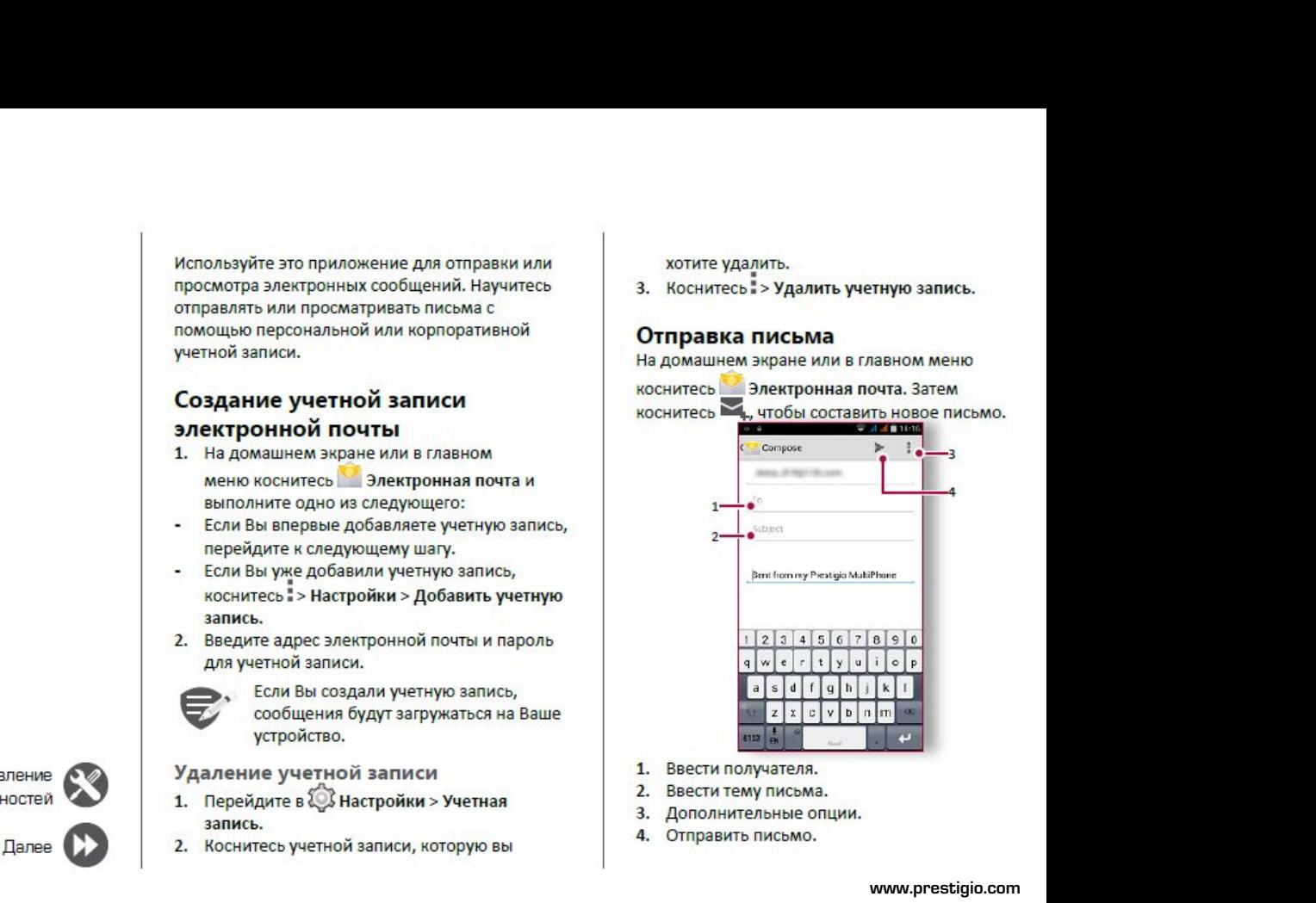

- 
- 
- 
- 

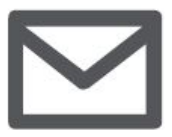

**COSTIGIO**<br>
COSTIGIO<br>
COSTIGIO EXPRESS NOT DESCRIPED A DESPRIED PROBABING AND PROBABING PROBABING SATIVE OF DESPRIED OF DESPRIED ON A DISPONSIVITY OF DEADLY THE CONDUCT OF DEADLY THE CONDUCT OF DEADLY THE CONDUCT OF DEADLY **37 1910**<br> **1. B DARKITE**<br> **ECSA AND BY A SURVEY TO BEAT A BURGE OR AN ARKIT PROBUSH AND CORRECT OF DRIVITAL OTHER OR THANG THE ORDER OF THE ONCK THE ORDER OF THE THANG TO BEAM TO THE THE THANG TO BEAT TO THE THANG TO BEAT Отправка письма Просмотр сообщений Создание учетной записи**<br>
Ответ на письма<br> [Ответ на письмо](#9)<br>
Удаление писем<br>
Удаление писем<br>
Векеронный<br>
Удаление писем<br>
Векеронный<br>
З. Выболие<br>
Векеронный<br>
З. Выболие<br>
Векеронные исем<br>
Векеронные<br>
З. Выболие

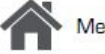

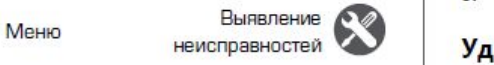

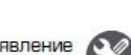

# Назад

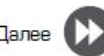

- **Просмотр сообщений**<br>1. В электронном ящике коснитесь  $C$ , чтобы **Просмотр сообщений**<br>1. В электронном ящике коснитесь  $\overline{C}$ , чтобы<br>проверить, есть ли новые письма.<br>2. Коснитесь письма, которое Вы хотите<br>прочитать.<br>- Используйте  $\langle$ или  $\rangle$ , чтобы просмотреть
- 
- **Просмотр сообщений**<br>1. В электронном ящике коснитесь  $C$ , чтобы<br>проверить, есть ли новые письма.<br>2. Коснитесь письма, которое Вы хотите<br>прочитать.<br>- Используйте  $\langle$  или  $\rangle$ , чтобы просмотреть<br>предыдущее или следующее прочитать.<br>• Используйте  $\langle$  или  $\rangle$ , чтобы просмотреть **Просмотр сообщений**<br>1. В электронном ящике коснитесь  $\mathbb{C}$ , чтобы проверить, есть ли новые письма.<br>2. Коснитесь письма, которое Вы хотите<br>прочитать.<br>- Используйте  $\langle$  или  $\rangle$ , чтобы просмотреть<br>предыдущее или следую **росмотр сообщений**<br>В электронном ящике коснитесь  $C$ , чтобы<br>проверить, есть ли новые письма.<br>Коснитесь письма, которое Вы хотите<br>прочитать.<br>Используйте  $\langle$  или  $\rangle$ , чтобы просмотреть<br>предыдущее или следующее письмо.<br>М **Просмотр сообщений**<br>
1. В электронном ящике коснитесь  $C$ , чтобы<br>
проверить, есть ли новые письма.<br>
2. Коснитесь письма, которое Вы хотите<br>
— используйте  $\langle$  или  $\rangle$ , чтобы просмотреть<br>
— используйте  $\langle$  или  $\rangle$ , что

- поиска.
- списке.<br>3. Введите первые несколько букв отправителя
- **Просмотр сообщений**<br>
1. В электронном ящике коснитесь  $C$ , чтобы<br>
проверить, есть ли новые письма.<br>
2. Коснитесь письма, которое Вы хотите<br>
прочитать.<br>
 Используйте  $\langle$  или  $\rangle$ , чтобы просмотреть<br>
предыдущее или следу • Вискористом и димене косновением соверить, есть ли новые письма.<br>2. Коснитесь письма, которое Вы хотите<br>прочитать.<br>• Используйте  $\langle$  или  $\rangle$ , чтобы просмотреть<br>предыдущее или следующее письмо.<br>1. Коснитесь  $\langle \nabla$  дл 1. В электронном ящике коснитесь **\***<sub>1</sub>, чтоон проверить, есть ли новые письма.<br>
2. Коснитесь письма, которое Вы хотите<br>
прочитать.<br> **4.** Выберите или следующее письмо.<br>
1. Коснитесь <sup>Q</sup>, для отображения панели<br>
поиска.<br> **Поиск писем**<br> **3.** Выберите опцию поиска в выпадающем<br>
списке.<br> **3.** Введите первые несколько букв отправителя<br>
тисьма или темы в панели поиска.<br> **4.** Выберите письмо из списка.<br> **3.** Выберите письмо.<br> **3.** Коснитесь , **3.** Введите первые несколько букв отправителя<br>
письма или темы в панели поиска.<br> **4.** Выберите письмо из списка.<br> **ОТВЕТ НА ПИСЬМО**<br>
1. В электронного сообщения.<br>
2. Коснитесь <del>\*\*</del>, а затем составьте письмо.<br> **3.** Коснит
	-

- 
- 
- 

# неисправностей Удаление писем

письма или темы в панели поиска.<br>
Выберите письмо из списка.<br> **ВЕРЕТ НА ПИСЬМО**<br>
В электронном ящике коснитесь<br>
электронном особщения.<br>
Коснитесь  $\blacklozenge$ , а затем составьте письмо.<br> **Даление писем**<br>
Коснитесь письма, кот

# Камера

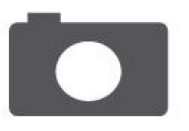

Краткий обзор Вашей камеры Сделать фотографию Запись видео Настройки фото и видео

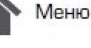

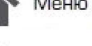

Назад

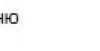

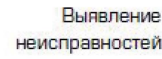

Выявление

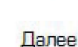

С Вашего телефона Вы можете сделать как фото, так и видео по желанию. В дополнение к задней камере на задней панели есть камера на передней панели для видеозвонков и автопортретов.

Чтобы использовать камеру на главном экране или в списке нажмите • Камера.

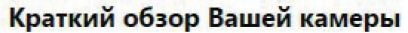

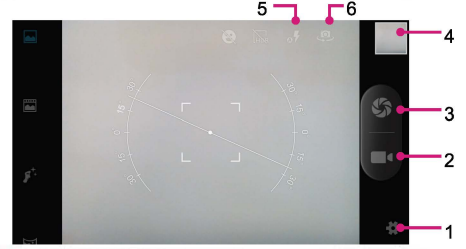

- Режим съемки  $\mathbf{1}$
- Предварительный просмотр изображения  $\overline{2}$
- 3. Выполнение снимка
- 4. Запись видео
- Настройки фото/видео 5.
- Настройки вспышки 6.

# Сделать фотографию

- Включите камеру.  $\mathbf{1}$ .
- Измените настройки камеры в случае  $\mathcal{L}$ необходимости.
- 3. Наведите камеру на то, что Вы хотите сфотографировать.
- Нажмите Ф. чтобы сделать снимок.  $4$

# Сфотографировать себя

- Включите камеру.  $1.$
- На экране нажмите ...  $2.$
- 3. Нажмите (2), чтобы сделать снимок

# Сделать панорамное фото

Вы можете снять что-либо широкое или высокие объекты в одной фотографии при помощи Вашего телефона.

- Включите камеру.
- $\mathcal{L}$ Пролистайте вниз режимы съемки, а далее нажмите
- Когда Вы готовы сделать первый снимок,  $\mathbf{3}$ нажмитеб?
- 4. Появится стрелка направления. Панорамируйте Ваш телефон так гладко, насколько это возможно.
- 5. Камера «сшивает» снимки в одну фотографию.

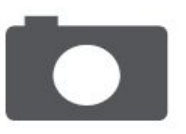

**CONTIGIO**<br>
3 **апись видео**<br>
1. Включите камеру.<br>
2. Когда Вы будете гото!<br>
За Чтобы остановить запись видео<br>Сделать фотографию<br>
За Чтобы остановить запись видео<br>
Настройки фото и видео<br>
Настройки фото и видео<br>
Настройки **Селатьфотографию**<br>
Запис 1. Вклк<br>
Делать фотографию Вашей камеры<br>
Запись видео<br>
Запись видео<br>
Настройки фото и видео<br>
Мастройки фото и видео **STIGIO**<br>
SANTA SANTA SANTA SANTA SANTA SANTA SANTA SANTA SANTA SANTA SANTA SANTA SANTA SANTA SANTA SANTA SANTA SANTA SANTA SANTA SANTA SANTA SANTA SANTA SANTA SANTA SANTA SANTA SANTA SANTA SANTA SANTA SANTA SANTA SANTA SA **НАСТРО НАСТРОЙКИ**<br>
(раткий обзор Вашей камеры<br>
Делать фотографию<br>
Настройки фото и видео<br>
Настройки фото и видео<br>
Настройки фото и видео<br>
Настройки фото и видео<br>
Мифо обрузием настройки<br>
Мифо обрузием расположении распол

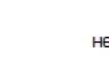

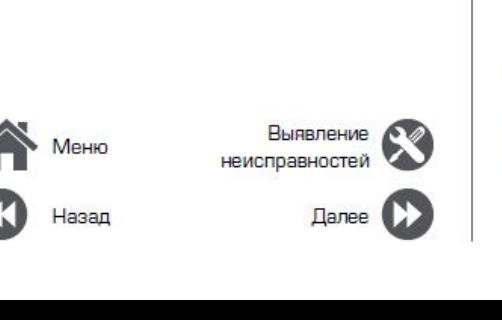

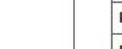

- 
- **Запись видео**<br>1. Включите камеру.<br>2. Когда Вы будете готовы начать запись,<br>нажмите **формать запись.** нажмите **и в сталей в размер** Размер
- 

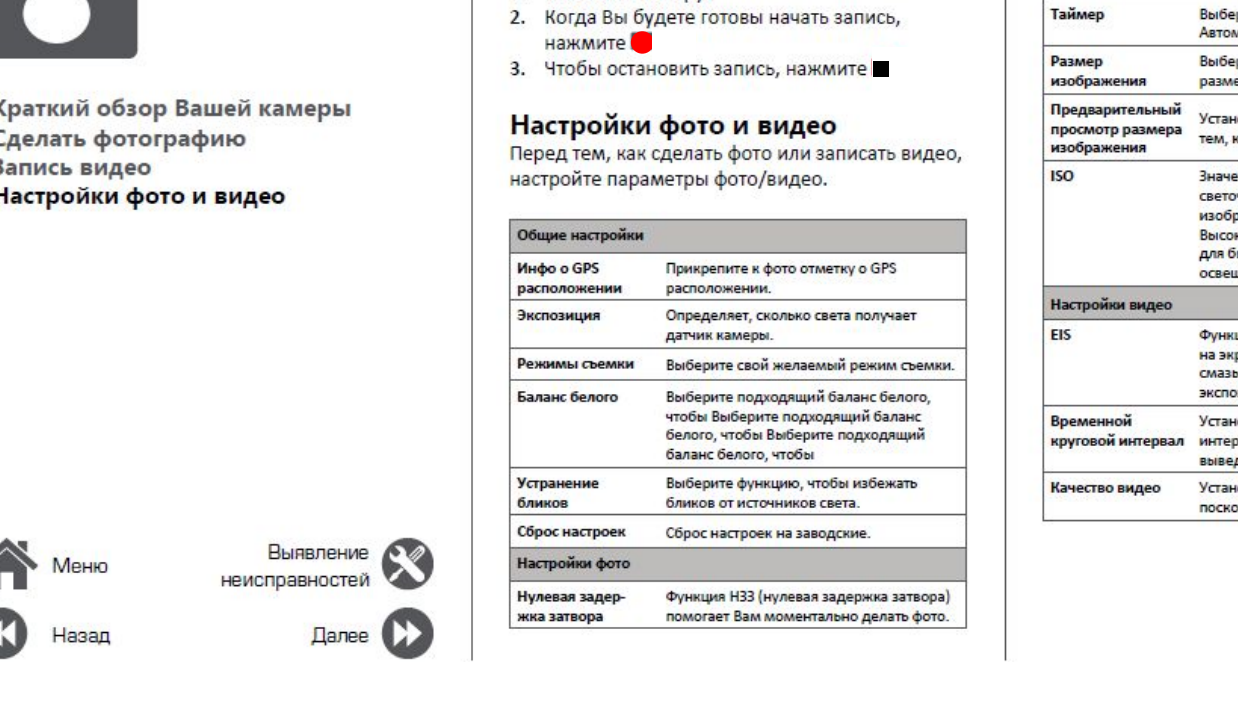

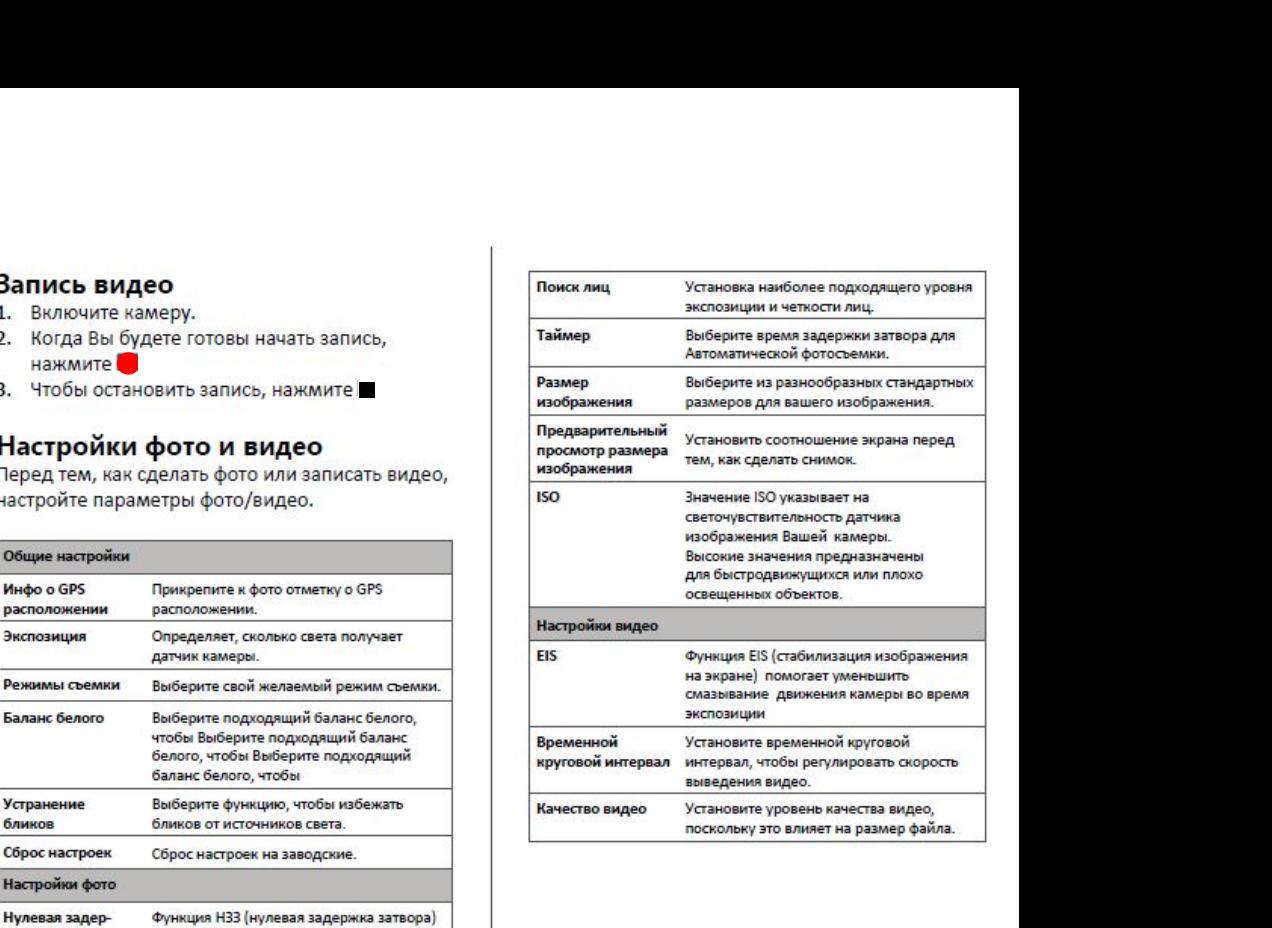

# осторожение и производствовались и производствовались и производствовались и производствовались и производство<br>Настоящее принятие и производствовались и производствовались и производствовались и производствовались и приня

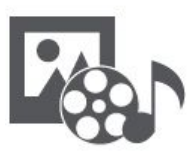

**Галерея Видеопроигрыватель Мультимедиа**<br> **Мультимедиа**<br> **В Вашем телефе**<br> **Мультимедиа д**<br> **Просматривать**<br> **[Музыкальный проигрыватель](#9)**<br>
Музыкальный проигрыватель<br>
Музыкальный проигрыватель<br>
<sup>На домашне нажмите на<br>
Музыкальный проигрыватель<br>
2. Пе</sup> **FIND STATE AND AND SURFACE SURFACE AND AND SURFACE OF A REPORT OF A REPORT OF A REPORT OF A REPORT OF A REPORT OF A REPORT OF A REPORT OF A REPORT OF A REPORT OF A REPORT OF A REPORT OF A REPORT OF A REPORT OF A REPORT OF** 

Назад

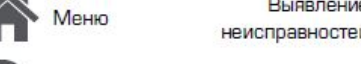

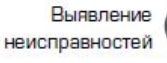

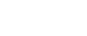

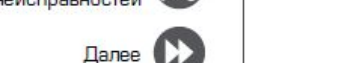

в Вашем телефоне есть несколько способов<br>мультимедиа для развлечения. Вы можете<br>просматривать фотогалерею, наслаждаться<br>музыкой и смотреть видео. в Вашем телефоне есть несколько способов<br>мультимедиа для развлечения. Вы можете<br>просматривать фотогалерею, наслаждаться<br>музыкой и смотреть видео.<br>Галерея в Вашем телефоне есть несколько способов<br>мультимедиа для развлечения. Вы можете<br>просматривать фотогалерею, наслаждаться<br>музыкой и смотреть видео.<br>Галерея в Вашем телефоне есть несколько способов<br>мультимедиа для развлечения. Вы можете<br>просматривать фотогалерею, наслаждаться<br>музыкой и смотреть видео.<br>Палерея<br>1. На воманным экране и меня опний В Вашем телефоне есть несколько способов<br>иультимедиа для развлечения. Вы можете<br>просмотривать фотогалерею, наслаждаться<br>изыкой и смотреть видео.<br>**Палерея**<br>1. На домашнем экране или меню опций,<br>нажмите **Галерея.**<br>2. Перейд

# **Галерея**

- **НАЖМИТЕ ГАЛЕРЕЯ.**<br>2. Перейдите в альбом или группу фотографий.
- 
- 

просматривать фотогалерею, наслаждаться<br>иузыкой и смотреть видео.<br>**Просмотр Ваших фотографий**<br>1. На домашнем экране или меню опций,<br>нажмите **и Галерея.**<br>2. Перейдите в альбом или группу фотографий .<br>3. Нажмите на фото, чт Галерея<br>
Просмотр Ваших фотографий<br>
1. На домашнем экране или меню опций,<br>
нажмите на фото, чтобы просмотреть его в<br>
полном экране.<br>
Увеличение и уменьшение<br>
Увеличение и уменьшение<br>
Хвеличение и уменьшение<br>
Хвеличение и Просмотр Ваших фотографий<br>
нажмите <sup>– С</sup> Галерея.<br>
2. Перейдите в альбом или группу фотографий.<br>
3. Нажмите на фото, чтобы просмотреть его в<br>
полном экране.<br>
Увеличение и уменьшение<br>
Увеличение и уменьшение<br>
оторую необхо При просмотре фотографии используйте кнопки<br>При просмотреть его в нами при принима и для возврата.<br>При просмотре ее для редактирование ваших фотографий для возврата.<br>При просмотре фотографии используйте кнопки<br>При просмот намните на фото, чтобы просмотреть сто в<br>полном экране.<br>Раздвиньте двумя пальцами любую область,<br>которую необходимо увеличить. Сдвиньте<br>пальцами для уменьшения или нажмите дважды<br>для возврата.<br>Редактирование ваших фотогра

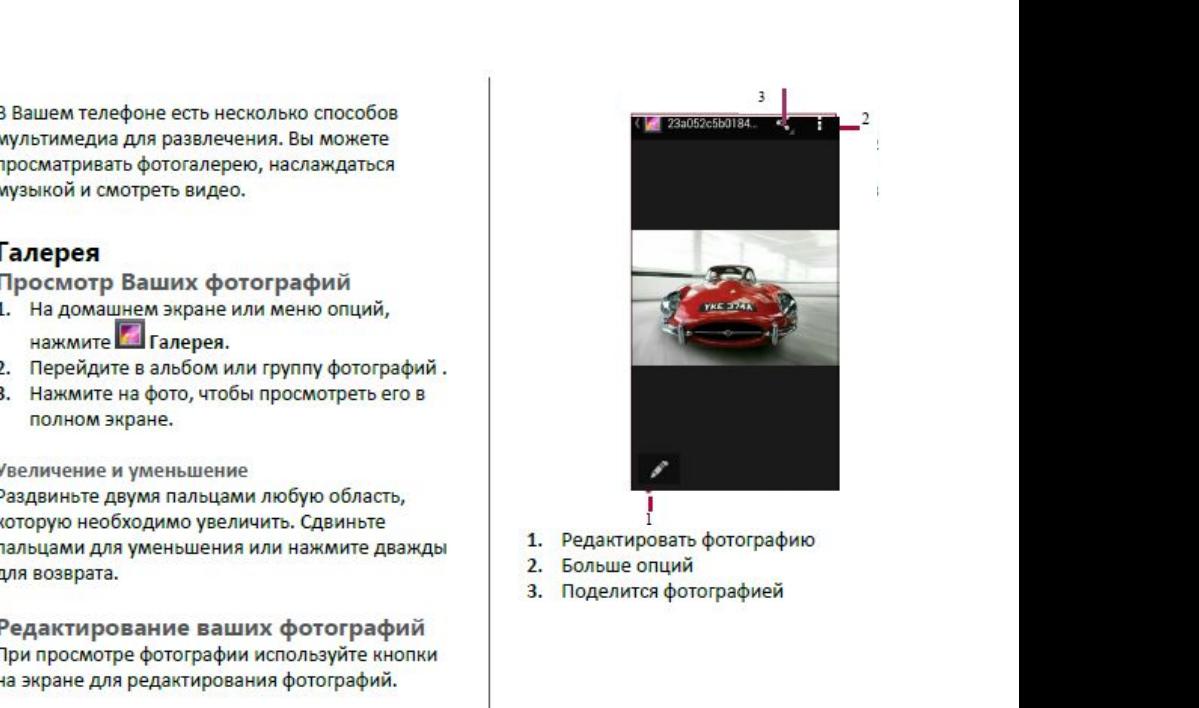

- 
- 
- 

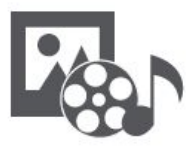

**Галерея Видеопроигрыватель Музыкальный проигрыватель F**<br> **Fanepes**<br>
Видеопроигрыватель<br>
Музыкальный проигрыватель<br> [FM радио](#9)<br>
5

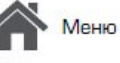

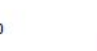

Назад

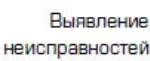

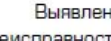

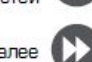

# **Видеопроигрыватель**

- **Видеопроигрыватель**<br>
Для просмотра видео вы можете использовать<br>
видео проигрыватель на Вашем телефоне.<br>
Просмотр видео<br>
1. На домашнем экране или в списке меню,<br>
нажмите <sup>222</sup> Видео.<br>
2. Выберите видео, которые Вы хотит \*нажмите **Видео**.
- просмотреть .
- 
- 
- опций

# **Музыкальный проигрыватель**

**Видеопроигрыватель**<br>
Для просмотра видео вы можете использовать<br>
видео проигрыватель на Вашем телефоне.<br>
Просмотр видео<br>
1. На домашнем экране или в списке меню,<br>
для Вашей любимой музыкальное приложени<br>
для Вашей любимо **Видеопроигрыватель**<br>
для просмотра видео вы можете использовать<br>
видео проигрыватель на Вашем телефоне.<br>
Просмотр видео<br>
1. На домашнем экране или в списке меню,<br>
нажмите **Вилео.**<br>
Нажмите в вашей любимой му:<br>
нажмите в **1.** На домашнем экране или в списке меню, на домашнем экране видео вы можете использовать в для Вышем телефоне в для вашей любимую музыкального проигрывать на Вашем телефоне или в списке меню, на домашнем экране или в сп **2.** Выберите видео, которые Вы хотите<br>
просмотра видео вы можете использовать<br> **2.** Вы можете слушать свою любим<br> **2.** Выберите видео, которые Вы хотите<br> **2.** Выберите видео, которые Вы хотите<br>
и музыкальному сервису.<br>
2 **Видеопроигрыватель**<br>
Для просмотра видео вы можете использовать<br> **3.** На домашнем экране или в списке меню,<br> **3.** На домашнем экране или в списке меню,<br> **3.** Нажмите на кнопки экрана для контроля<br>
4. На жимите на кнопки **Видеопроигрыватель**<br>
для просмотра видео вы можете использовать<br>
видео проигрыватель на Вашем телефоне.<br> **1.** На домашнем экране или в списке меню,<br>
нажмите видео.<br>
1. Выберите видео, которые Вы хотите<br>
просмотреть.<br>
наж для просмотра видео вы можете использовать сово любымую музыкального проигрывате видео имею и музыкального проигрывате идео имею и музыкального проигрывате для или в списке меню, нажмите валанская централи просмотреть . **Музыкальный проигрыватель**<br>С помощью музыкального проигрывателя<br>Вы можете слушать свою любимую музыку.<br>Музыкальное приложение является центром<br>для Вашей любимой музыки, в котором она<br>хранится на Вашем телефоне или переда **Музыкальный проигрыватель**<br>С помощью музыкального проигрывателя<br>Вы можете слушать свою любимую музыку.<br>Музыкальное приложение является центром<br>для Вашей любимой музыки, в котором она<br>хранится на Вашем телефоне или переда **Музыкальный проигрыватель**<br>С помощью музыкального проигрывателя<br>Вы можете слушать свою любимую музыку.<br>Музыкальное приложение является центром<br>для Вашей любимой музыки, в котором она<br>хранится на Вашем телефоне или переда **Музыкальный проигрыватель**<br>С помощью музыкального проигрывателя<br>Вы можете слушать свою любимую музыку.<br>Музыкальное приложение является центром<br>для Вашей любимой музыки, в котором она<br>хранится на Вашем телефоне или переда **Музыкальный проигрыватель**<br>Спомощью музыкального проигрывателя<br>Вы можете слушать свою любимую музыку.<br>Музыкальное приложение является центром<br>для Вашей любимой музыки, в котором она<br>хранится на Вашем телефоне или передае Музыкальный проигрыватель<br>Спомощью музыкального проигрывателя<br>Вы можете слушать свою любимую музыку.<br>Музыкальное приложение является центром<br>для Вашей любимой музыки, в котором она<br>хранится на Вашем телефоне или передаетс **Музыкальный проигрыватель**<br>Спомощью музыкального проигрывателя<br>Вы можете слушать свою любимую музыку.<br>Музыкальное приложение является центром<br>для Вашей любимой музыки, в котором она<br>хранится на Вашем телефоне или передае **Музыкальный проигрыватель**<br>
Спомощью музыкального проигрывателя<br>
Вы можете слушать свою любимую музыку.<br>
Музыкальное приложение является центром<br>
для Вашей любимой музыки, в котором она<br>
хранится на Вашем телефоне или пе **Музыкальный проигрыватель**<br>
с помощью музыкального проигрывателя<br>
Вы можете слушать свою любимую музыку.<br>
Музыкальное приложение является центром<br>
для Вашей любимой музыки, в котором она<br>
хранится на Вашем телефоне или п , чтобы найти желаемую песню.<br>С помощью музыкального проигрывателя<br>Вы можете слушать свою любимую музыку.<br>Музыкальное приложение является центром<br>для Вашей любимой музыки, в котором она<br>хранится на Вашем телефоне или пере Музыкальное приложение является центром<br>для Вашей любимой музыки, в котором она<br>хранится на Вашем телефоне или передается по<br>музыкальному сервису.<br>**Слушать музыку**<br>1. На домашнем экране или в списке меню<br>нажмите на песню

- \*нажмите **Музыка**. \***5.** Нажмите , для того чбольше
- 
- 
- 
- регулировки звука.<br>5. Нажмите: "для того чтобы выбрать больше опций.

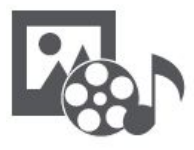

**Видеопроигрыватель [Музыкальный проигрыватель](#9) FM**<br>B<sub>M</sub>eonpourpывaтeль<br>Музыкальный проигрыватель<br>Музыкальный проигрыватель<br>FM радио

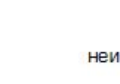

Назад

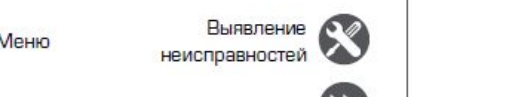

Далее

**FM радио**<br>Вы можете слушать радио программы с<br>Омощью Вашего телефона.<br>Вы должны подключить гарнитуру<br>В Вашему телефону перед

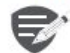

**-М радио**<br>Вы можете слушать радио программы с<br>Помощью Вашего телефона.<br>Вы должны подключить гарнитуру к вашему телефону перед использованием FM радио. FM радио<br>Вы можете слушать радио программы с<br>Помощью Вашего телефона.<br>Вы должны подключить гарнитуру<br>к Вашему телефону перед<br>использованием FM радио. ИО<br>Вашего телефона.<br>Вы должны подключить гарнитуру<br>Вашему телефону перед<br>спользованием FM радио.<br>основноемием FM радио. ИО<br>Слушать радио программы с<br>Зашего телефона.<br>Вы должны подключить гарнитуру<br>Вашему телефону перед<br>спользованием FM радио.<br>Ивание радиостанции ислушать радио программы с<br>Зашего телефона.<br>Вы должны подключить гарнитуру<br>Вашему телефону перед<br>спользованием FM радио.<br>Мивание радиостанции<br>аннем экране или в меню опций **Прадио**<br>
I можете слушать радио программы с<br>
I можете слушать радио программы с<br>
Вы должны подключить гарнитуру<br>
к Вашему телефону перед<br>
использованием ЕМ радио.<br>
Прослушивание радиостанции<br>
На домашнем экране или в мен

- **НАЖМИТЕ ВРАДИО.**<br>**2.** Нажмите **Радио**. Он начинает
- **-М радио**<br>
И можете слушать радио программы с<br>
Омощью Вашего телефона.<br>
Вы должны подключить гарнитуру<br>
к Вашему телефону перед<br>
использованием ЕМ радио.<br>
Прослушивание радиостанции<br>
. На домашнем экране или в меню опций **2.2.** Нажмите слушать радио программы с<br>
2. Вы должны подключить гарнитуру<br>
и Вашему телефону перед<br>
использованием **FM радио.**<br> **Прослушивание радиостанции**<br>
.. На домашнем экране или в меню опций<br>
нажмите — Радио.<br>
.. ицью Вашего телефона.<br>• Вы должны подключить гарнитуру<br>• к Вашему телефону перед<br>• использованием ЕМ радио.<br>• канирование радиостанции<br>нажмите — Радио.<br>• Радио.<br>• нажмите каналы.<br>• кому на экране для<br>• нажмите кнопки на э доступные каналы.<br>3. Используйте кнопки на экране для **3. Вы должны подключить гарнитуру<br>
"Вы должны подключить гарнитуру<br>
использованием FM радио.<br>
1 Использованием экране или в меню опций<br>
нажмите • Радио.<br>
2. Нажмите • Радио.<br>
2. Нажмите • Ромск. Он начинает<br>
сканирование** и вы должны подключить гарнитуру<br>
и вашему телефону перед<br>
использованием: <sup>\*</sup> На домашнем: экране или в меню опций<br>
нажмите <sup>\*</sup> Радио.<br>
.. Нажмите \* > Поиск. Он начинает<br>
доступные каналы.<br>
.. Используйте кнопки на экран Прослушивание радиостанции<br>- На домашнем экране или в меню опций<br>- нажмите <sup>- в</sup> Радио.<br>- Нажмите <sup>-</sup> Радио.<br>- Сканирование автоматически и сохранит<br>- доступные каналы.<br>- Доспользуйте кнопки на экране для<br>- управления вос
- 
- звука.<br>5. Нажмите "чтобы выбрать больше опций.
- 

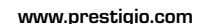

# Интернет и сеть

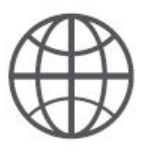

Подключение к сети Интернет Веб-навигация

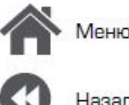

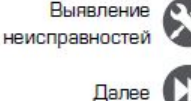

Вы можете подключить телефон к Интернету и просматривать веб-страницы сайтов.

# Подключение к сети Интернет

Ваш телефон подключается к Интернету, когда это необходимо, используя Wi-Fi соединение (при наличии) информационное соединение мобильного оператора.

Информационное соединение Вы можете использовать информационное соединение мобильного оператора.

Включение информационного соединения

- 1. Перейдите в СУ Настройки > Больше... > Мобильные сети > Информационное соединение.
- 2. Нажмите, чтобы включить или выключить информационное соединение.

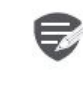

Некоторые приложения и услуги могут передавать данные по сотовой сети Вашего оператора мобильной связи, что может привести к дополнительной плате. Свяжитесь с Вашим мобильным оператором для получения более подробной информации.

Включение роуминга данных

Подключитесь Вашим к сетям-партнерам мобильного оператора и получите доступ к информационным услугам, когда вы находитесь вне зоны обслуживания Вашего мобильного оператора.

- 1. Перейдите к С. Настройки > Использование данных.
- 2. Нажмите в > Роуминг данных для того, чтобы включить или выключить.

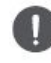

Использование информационных услуг в роуминге может оказаться платной услугой. Уточните у Вашего мобильного оператора тарифы в роуминге перед использованием роуминга данных.

Использование Вашего телефона в качестве беспроводного роутера Разделите Ваше информационное соединение с другими устройствами, превратив Ваш телефон в беспроводной роутер.

- 1. Перейдите к & Настройки > Больше... > Тетеринг и портативная точка доступа.
- 2. Нажмите, чтобы включить портативную точку доступа Wi-Fi.

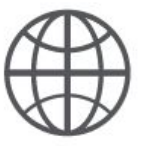

# Подключение к сети Интернет Веб-навигация

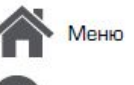

назаг

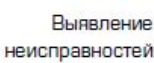

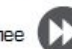

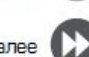

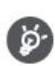

Другие устройства используют данные с Вашего тарифного плана, что может привести к затратам трафика данных. Для получения информации о наличии и затратам свяжитесь с поставшиком сетевых услуг.

# Wi-Fi

Подключите устройство к сети Wi-Fi, чтобы использовать Интернет или делится медиа файлами с другими устройствами.

# Подключение к беспроводной сети

- 1. Перейдите к <sup>20</sup> Настройки > Wi-Fi.
- 2. Убедитесь в том, что Wi-Fi установлено на Включено.
- 3. В разделе Wi-Fi будет отображен список обнаруженных сетей.
- 4. Нажмите на желаемую сеть Wi-Fi, к которой Вы хотите подключится.
- Если Вы выбрали защищенную сеть, у Вас  $\blacksquare$ попросят ввести ключ или пароль сети.

# Веб-навигация

Вы можете использовать Ваш телефон для просмотра веб-сайтов. Перед просмотром вебсайта, пожалуйста, убедитесь, что Вы включили информационное соединение или Wi-Fi. информационное соединение или wi-гi.

# Просмотреть веб-страницу

- 1. На домашнем экране или в списке меню нажмите **Браузер.**
- 2. Введите ключевые слова поиска или вебстраницу или адрес.

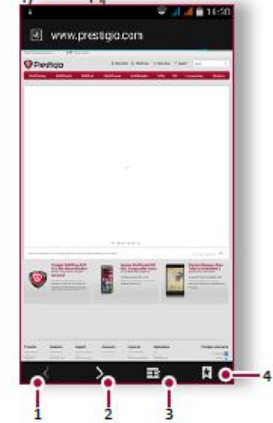

- Предыдущая веб-страница 1.
- Следующая веб-страница 2.
- 3. Просмотр веб-страницы
- 4. Просмотреть Закладки, Историю и Сохраненные страницы.

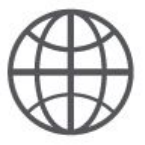

**Веб-навигация**

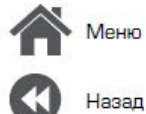

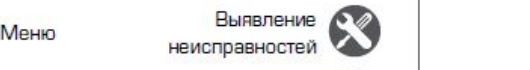

Далее

**Предварительный просмотр вебстраницы**

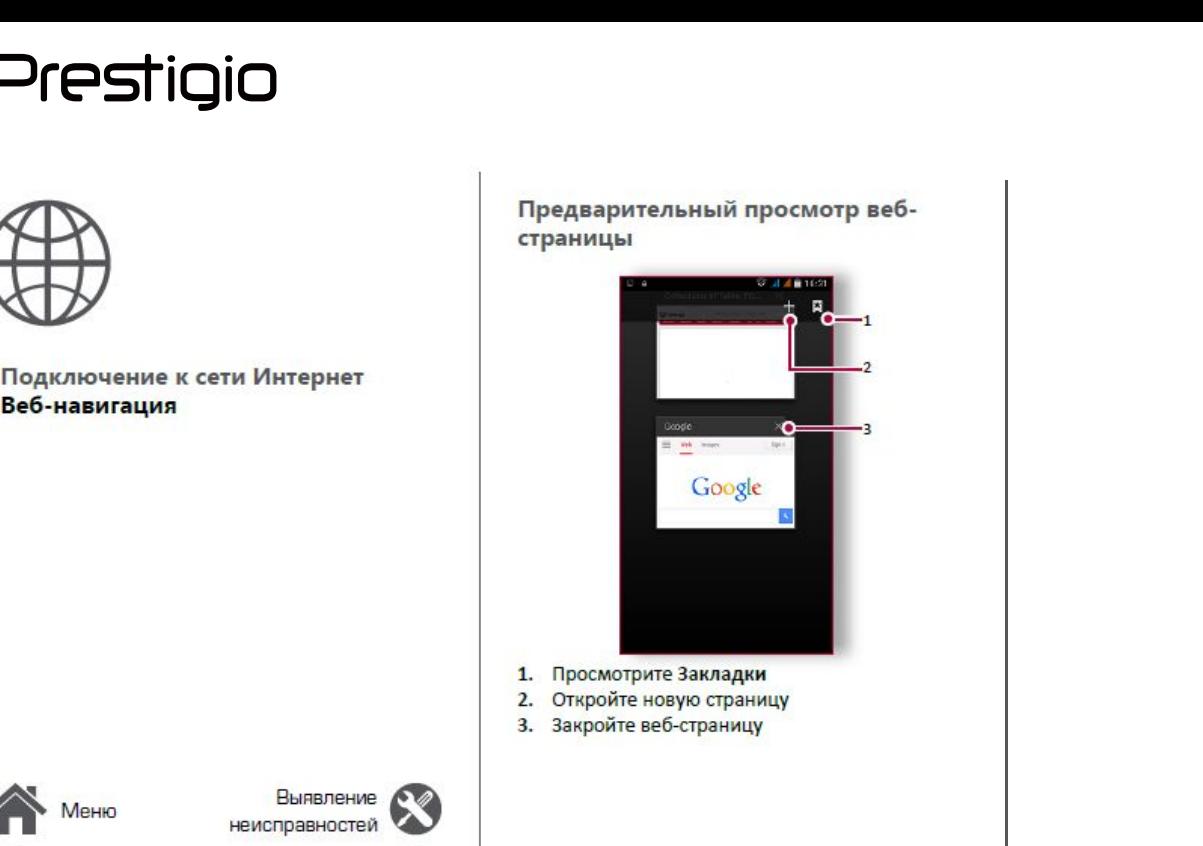

- 
- **1.** Просмотрите Закладки<br>2. Откройте новую страницу
- 

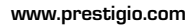

# anth and the contract of the contract of the contract of the contract of the contract of the contract of the contract of the contract of the contract of the contract of the contract of the contract of the contract of the c

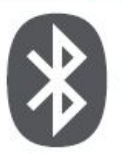

**CONTIGIO**<br>
<br> **CONTRANAM CONTRANAM CONTRANAM CORPANAM CORPANAM CORPANAM CORPANAM CORPANAM CORPANAM CORPANAM CORPANAM CORPANAM CORPANAM CORPANAM CORPANAM CORPANAM CORPANAM CORPANAM CORPANAM CORPANAM CORPANAM CORPANAM CORPA EXECTIONBAUTE COOLS**<br> **EXECUTE:**<br> **EXECUTE COOLS**<br> **EXECUTED BAUTE DESCRIPTION**<br> **COOPDERAINTER COOPDERAINMAN AREALLY AND COOPDERAINMAN AREALLY COOPDERAINMAN AREALLY COOPDERAINMAN PARAMETER COOPDERAINMAN COOPDERAINMAN CO PERIOD CONTROVIDE CONTROVIDED**<br> **СОПРАВКА ДАННЫХ ГО ВИЗИСЕР И В СОПРАВКА ДАННЫМИ.**<br> **ОТПРАВКА ДАННЫХ ГО ВИЗИСТВОМ**<br> **ОТПРАВКА ДАННЫХ ГО ВИЗИСТВОМ**<br> **ОТПРАВКА ДАННЫХ С ПОМОЩЬЮ**<br> **ОТПРАВКА ДАННЫХ С ПОМОЩЬЮ**<br> **ОТПРАВКА ДАНН** 

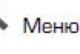

назал

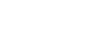

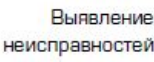

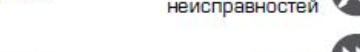

Ваш телефон может подключиться к<br>
совместимому устройству Bluetooth для иажмите **Принять.**<br>
беспроводное соединение между двумя **Отправка данны**<br>
устройствами на коротких расстояниях.<br>
В**luetooth** Baш телефон может подключиться к<br>
совместимому устройству Bluetooth для<br>
беспроводное соединение между двумя<br>
устройствами на коротких расстояниях.<br>
Справка данных<br>
Вluetooth<br>
1. Выберите файл, кото Ваш телефон может подключиться к<br>
совместимому устройству Bluetooth для<br>
беспроводное соединение между двумя<br>
устройствами на коротких расстояниях.<br> **Сопряжение с Bluetooth-**<br> **Сопряжение с Bluetooth-**<br>
1. Выберите файл, Ваш телефон может подключиться к<br>
совместимому устройству Bluetooth для нажмите Принять.<br>
обмена данными. Bluetooth создает прямое<br>
беспроводное соединение между двумя **Отправка данны**<br>
устройствами на коротких расстояни Ваш телефон может подключиться к совместимому устройству Bluetooth для  $\alpha$  нажмите Побмена данными. Bluetooth создает прямое<br>
беспроводное соединение между двумя  $\gamma$ стройствами на коротких расстояниях. Вluetooth Сопряж **Совместимому устройству Bluetooth для**<br>
Обмена данными. Bluetooth создает прямое<br>
беспроводное соединение между двумя<br> **Сопряжение с Bluetooth-**<br> **Сопряжение с Bluetooth-**<br> **Сопряжение с Bluetooth-**<br> **2. Убедитесь в том, 1.** Перейдите к отметиому устройству Bluetooth для и и и перейдите к откретной соединение между двумя и и **Отправка данн**<br>
устройствами на коротких расстояниях.<br> **1.** Перейдите к **С. В Настройки** > Bluetooth **Bluetooth** «Бепроводное соединение между двумя и стройствами на коротких расстояниях.<br> **3.** Полезите с **Винеторния се в серии в серии в серии в серии в серии в серии в серии в серии в серии в серии в серии в серии в серии в серии в** 

# **устройством**<br>1. Перейдите к  $\overline{\mathbb{Q}}$  Настройки > Bluetooth.

- 
- 
- 3. Появится список доступных Bluetooth<br>- устройств.
- подключиться.
- истройствами на коротких расстояниях.<br> **4.** Выберите файл, которым Вы хотитель с **Ситема в состояниях** Suetooth<br>
1. Перейдите к С. Настройки > Bluetooth.<br>
2. Убедите с в том, что Bluetooth переключен на Включено.<br>
на Вк на сопряжение принят другим устройством. на сопряжение принят другим устройством.<br>
Медитесь в том, что Bluetooth переключен<br>
на Включено.<br>
Появится список доступных Bluetooth<br>
-устройств.<br>
Выберите устройство, к которому Вы хотите<br>
Файлы, получиться.<br>
Выберите у

- **5.** Сопряжение гольно в Петейдите к Сопряжение принят другим устройством доступных Bluetooth.<br>
3. Перейдите к Собедитесь в том, что Bluetooth переключение на Вильском доступных Bluetooth переключение файла.<br>
3. Появится
- **Прием данных по Bluetooth**<br>
саряжение с **Bluetooth**<br>
1. Выберите райл, кото<br>
2. Нажмите < итобы<br>
2. Убедитесь в том, что Bluetooth переключен<br>
на Включено.<br>
3. Появися сисок доступных Bluetooth<br>
-устройств.<br>
4. Выберите **2.** Убедитесь в том, что Bluetooth переключен на Включено.<br> **3.** Появится список доступных Bluetooth файлы, полученные стройств.<br> **4.** Выберите устройство, к которому Вы хотите принят другим устройством.<br> **5.** Сопряжени
- 

# **4.** Перейдите к открытой панели уведомлений,<br><sup>нажмите Принять.<br>**Отправка данных с помощью**<br>Bluetooth</sup> Отправка данных с помощью **4. Перейдите к открытой панели уведомлений,<br><b>Отправка данных с помощью<br><b>Отправка данных с помощью**<br>**Bluetooth**<br>1. Выберите файл, которым Вы хотите<br>поделиться.<br>2. Нажмите  $\leq$ , чтобы отправить файл с<br>помощью Bluetooth. **4. Перейдите к открытой панели уведомлений,**<br>**1. Выберите файл, которым Вы хотите<br><b>Bluetooth**<br>**1.** Выберите файл, которым Вы хотите<br>поделиться.<br>2. Нажмите  $\leq$ , чтобы отправить файл с<br>помощью Bluetooth.<br>**3.** Выберите ус **4. Перейдите к открытой панели уведомлений,<br>
нажмите <b>Принять.**<br> **2. Отправка данных с помощью**<br> **2.** Нажмите  $\leq$ , чтобы отправить файл с<br>
поделиться.<br>
2. Нажмите  $\leq$ , чтобы отправить файл с<br>
помощью Bluetooth.<br>
3. лимите Принять.<br> **Отправка данных с помощью<br>
Bluetooth**<br>
1. Выберите файл, которым Вы хотите<br>
поделиться.<br>
2. Нажмите <, чтобы отправить файл с<br>
помощью Bluetooth.<br>
3. Выберите устройство, чтобы начать отправку<br>
файлы.<br>
Ф

- поделиться.<br>2. Нажмите  $\operatorname{\mathsf{C}}$ , чтобы отправить файл с
- 
- помощью Bluetooth.<br>3. Выберите устройство, чтобы начать отправку

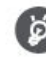

**Виетоот сохраняются в папке** Bluetooth. авка данных с помощью<br>nepute файл, которым Вы хотите<br>елиться.<br>кмите  $\leq$ , чтобы отправить файл с<br>нощью Bluetooth.<br>нерите устройство, чтобы начать отправку<br>ла.<br>Файлы, полученные с помощью<br>Bluetooth сохраняются в папке<br>Blu **DOCH**<br>верите файл, которым Вы хотите<br>елиться.<br>кмите < , чтобы отправить файл с<br>ощью Bluetooth.<br>верите устройство, чтобы начать отправку<br>ла.<br>Файлы, полученные с помощью<br>Bluetooth сохраняются в папке<br>Bluetooth.

# Приложение Play Store

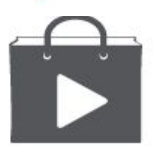

Поиск и установка приложения Удаление приложения

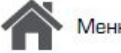

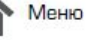

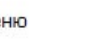

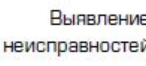

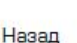

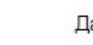

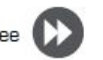

Используите Google Play, чтобы купить и загрузить приложения и игры для Вашего телефона. Выберите из огромного разнообразия бесплатных и платных приложений, начиная от приложений, повышающих эффективность работы, развлечения до игр.

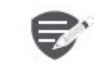

- Платежная служба Google Wallet™ необходима для покупки платного приложения. Вас попросят подтвердить метод оплаты, когда Вы нажмете «Купить приложение».
- Наличие и выбор приложений, доступных для загрузки зависит от Вашего региона.

# Поиск и установка приложения

- 1. В списке меню нажмите > Play store.
- 2. Просмотрите приложения по категориям или нажмите Q для поиска по ключевым словам.
- 3. Выберите приложение для просмотра информации.
- 4. Для загрузки нажмите Установить.
- Если есть средства для покупки приложения, нажмите цена и следуйте подсказкам,

# завершить покупку.

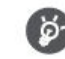

Используйте Wi-Fi соединение для загрузки больших файлов.

# Удаление приложения

- 1. В списке меню выберите D Play store.
- 2. Нажмите = > Мои Приложения.
- Выберите приложение, которое Вы хотите 3. удалить.
- 4. Нажмите Удалить.

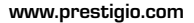

# **НАВИГАЦИЯ<br>
МепользуйтеGoogle maps<br>
Menonbayйte Google maps<br>
Найти местоположение<br>
Найти местоположение<br>
Проложить маршрут<br>
Настройки карт**

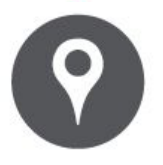

назад

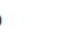

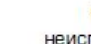

Выявление неисправностей

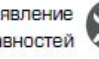

**State Committee Committee Committee** 

Используйте данное приложение, чтобы точно<br>
определить место расположение Вашего<br>
телефона, найти места или проложить маршрут.<br>
Используйте Google mans<br>
Используйте Google mans Используйте данное приложение, чтобы точно<br>
определить место расположение Вашего<br>
телефона, найти места или проложить маршрут.<br>
Используйте Google maps<br>
Google Maps позволяет Вам определить Ваше текущее<br>
Найти местополо Используйте данное приложение, чтобы точно<br>
определить место расположение Вашего<br>
телефона, найти места или проложить маршрут.<br>
Используйте Google maps<br>
Google Maps позволяет Вам определить Ваше текущее<br>
местоположение и **И НАВИГАЦИЯ**<br> **И НАВИГАЦИЯ**<br>
<sup>Используйте данное приложение, чтобы точно<br>
пределить место расположение Вашего<br>
телефона, найти места или проложить маршрут.<br> **Используйте Google maps**<br>
Google Maps позволяет Вам определить</sup>

Используйте данное приложение, чтобы точно<br>
определить место расположение Вашего<br>
телефона, найти места или проложить маршрут.<br> **Используйте Google maps**<br>
Google Maps позволяет Вам определить Ваше текущее<br>
местоположение Используйте данное приложение, чтобы точно<br>
определить место расположение Вашего<br>
телефона, найти места или проложить маршрут.<br> **ИСПОЛЬЗУЙТЕ Google maps**<br>
Google Maps позволяет Ваше пекущее местоположение и получить подр **EXECUTE IN THE BUIT ALL MANUEL SERVICE A SURVEY A SURVEY AND ANONE A SURVEY AND DESCRIPTION ONE AND DESCRIPTION OF THE ADVISOR OF THE ADVISOR OF THE ADVISOR OF THE ADVISOR OF THE ADVISOR OF THE ADVISOR OF THE ADVISOR OF T** используйте данное приложение, чтобы точно<br>
определить место расположение Вашего<br>
телефона, найти места или проложить маршрут<br>
Мспользуйте Google maps<br>
Google Maps позволяет вам определить Ваше текущее<br>
местоположение и п определить место расположение Вашего<br>
телефона, найти места или проложить и<br>
Спользуйте Google maps<br>
Google Maps позволяет Ваше местоположение и получить подробные марше<br>
местоположение и получить подробные маршей<br>
принт телефона, найти места или проложение вашего<br> **ИСПОЛЬЗУЙТЕ Google maps**<br>
Google Maps поэволяет Вам определить Ваше текущее<br>
местоположение и получить подробные маршруты до<br>
пункта на харте или сп также предоставляет инстру

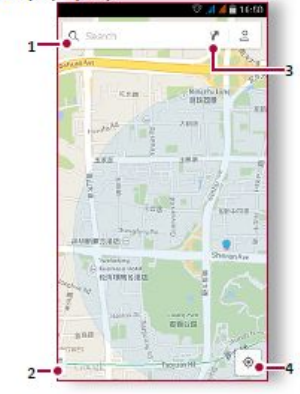

- 
- 
- 
- 1. Найти адрес или место<br>2. Настройки карты<br>3. Проложить маршрут<br>4. Отобразить Ваш маршрут

# 1. Найти адрес или место<br>2. Настройки карты<br>3. Проложить маршрут<br>4. Отобразить Ваш маршрут<br>**Найти местоположение** <sup>1.</sup> Найти адрес или место<br>2. Настройки карты<br>3. Проложить маршрут<br>**4.** Отобразить Ваш маршрут<br>**Найти местоположение**<br>Включить или выключить сервис

1. Найти адрес или место<br>2. Настройки карты<br>3. Проложить маршрут<br>**4. Отобразить Ваш маршрут<br><b>Найти местоположение**<br>Включить или выключить сервис<br>определения местоположения Вашем телефоне, Вам необходимо подключить сервис определения местоположения.

- 1. Перейдите к В Настройки > Местоположение.
- 2. Переключить Местоположение на Включено.

Найти Ваше местоположение

На экране Карты нажмите , для того чтобы найти местоположение на карте.

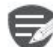

Если Вы находитесь на территории, где много зданий, то точное определение Вашего местонахождения может занят много времени.

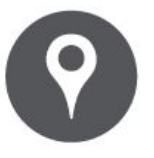

**President Avectorion**<br>
Bu Mowere MCKaTb Haasta<br>
Bu Mowere MCKaTb Haasta<br>
BU MOWER E RIGHT MARS<br>
MCTO JIS WET AND META DRA BU HAAP META DRA BU HAAP RETARD META DRA BU HAAP META DRA PRODUCE 1. Ha SKPATH PAKA<br>
2. BBEAVET MET **Найти**<br> **ИспользуйтеGoogle maps**<br> **Найти местоположение**<br> **Найти местоположение**<br> **Проложить маршрут**<br> **Проложить маршрут**<br> **Проложить маршрут**<br> **Проложить маршрут**<br> **Проложить март**<br>
<sup>1. На</sup> архите **Настройки карт**

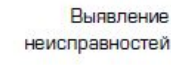

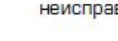

Назад

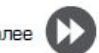

**Найти местоположение**<br>ы можете искать название заведения, улицы<br>ли города. Будут отображены подходящие<br>неста, пока вы набираете слово.<br>. На экране Карт нажмите Q. **Найти местоположение**<br>ы можете искать название заведения, улицы<br>ли города. Будут отображены подходящие<br>неста, пока вы набираете слово.<br>. На экране Карт нажмите Q..<br>. Введите место, которое Вы хотите поискать . **Найти местоположение**<br>ы можете искать название заведения, улицы<br>ли города. Будут отображены подходящие<br>веста, пока вы набираете слово.<br>. На экране Карт нажмите Q..<br>. Введите место, которое Вы хотите поискать .<br>Выберите ж **Найти местоположение**<br>ы можете искать название заведения, улицы<br>ли города. Будут отображены подходящие<br>**1.** На экран \* Карт нажмите Ф.<br>1. Введите место, которое Вы хотите поискать .<br>Выберите желаемое место в списке<br>резу **Найти местоположение**<br>вы можете искать название заведения, улицы<br>ли города. Будут отображены подходящие<br>... Вы жране Карт нажмите Q.<br>... Введите место, которое Вы хотите поискать .<br>.. Выберите желаемое место в списке<br>рез **Найти местоположение**<br>ы можете искать название заведения, улицы<br>и города. Бүдут отображены подходящие<br>веста, пока вы набираете слово.<br>. На экране Карт нажмите Ф.<br>. Введите место, которое Вы хотите поискать .<br>Выберите жел

- 
- 
- 

еста, пока вы набираете слово.<br>
. На экране Карт нажмите Q<sub>e</sub>.<br>
. Введите место, которое Вы хотите поискать .<br>
Выберите мелаемое место в списке<br>
результатов .<br> **Проложить маршрут**<br>
получите подробные направления туда, куд

- 
- проложить маршрут.<br>2. Введите Вашу начальную точку и конечную
- 3. Выберите желаемое место в списке
- 
- Выберите место, которое Вы хотите поискать •<br>• Выберите желаемое место в списке<br>результатов •<br>• Про**ложить маршрут**<br>• На экране Карты нажмите γ\* , чтобы<br>• На экране Карты нажмите γ\* , чтобы<br>роложить маршрут.<br>• Введите **Проложить маршрут**<br>Волучите подпобные направления туда, куда Вы<br>Волите пойти.<br>Важдане Карты нажмите  $\mathbf{Y}$ , чтобы<br>проложить маршрут.<br>Введите Вашу начальную точку и конечную<br>гочку.<br>Выберите желаемое место в списке<br>Выбер чите подробные направления туда, куда Вы<br>е пойти.<br>а экране Карты нажмите  $\blacktriangleright$ , чтобы<br>роложить маршрут.<br>ведите Вашу начальную точку и конечную<br>очку.<br>ыберите желаемое место в списке<br>езультатов.<br>ыберите, как Вы хотите доб пропожить маршрут.<br>
Введите Вашу начальную точку и конечную<br>
точку.<br>
Выберите желаемое место в списке<br>
результатов.<br>
Вашего места назначения<br>
Стироется карта с изображением маршрута<br>
к Вашему месту предназначения.<br>
Настро — ведине вашу начальную точку и конечную<br> **Настройки с везультатов.**<br>
Выберите желаемое место в списке<br>
результатов.<br>
Выберите, как Вы хотите добраться до<br>
Вашего места назначения<br>
Можете установить Google Maps нажмите D>

# Выявление В Настройки карт

неисправностей и вы можете установить Google Maps нажмите D > Настройки во время просмотра карт.

# **РГӨБТІФІО**<br> **Гилиты**<br>
Домск Google<br>Будильник<br>Будильник<br>Календарь<br>
Календарь<br>

# Утилиты

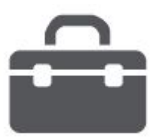

**Календарь Александр (1999)** 

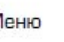

Назад

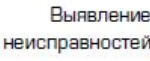

**Поиск Google**<br>
Используйте данное приложение не только<br>
для поиска в Интернете, но также для поиска<br>
приложений и контента на Вашем телефоне.<br>• На домашнем экране или в списке меню<br>
Вудил! **Поиск Google**<br>
Используйте данное приложение не только<br>
для поиска в Интернете, но также для поиска<br>
• На домашнем экране или в списке меню<br>
• На домашнем экране или в списке меню<br>
В М можете установить одиников.<br>
В М м **Поиск Google**<br>
Используйте данное приложение не только и нажмите на объект, чтобы идля поиска в Интернете, но также для поиска совместимом приложении<br>
• На домашнем экране или в списке меню в вы можете установить один и **ПОИСК Google**<br>
Используйте данное приложение не только и на на вашем телефоне.<br>
• На домашнем экране или в списке меню **••** На домашнем экране или в списке меню **••** На домашнем экране или в списке меню **••** На домашнем **Поиск Google**<br>
Используйте данное приложение не только<br>
для поиска в Интернете, но также для поиска<br>
• На домашнем экране или в списке меню<br>
• На домашнем экране или в списке меню<br>
• На домашнем экране или в списке меню<br> **1.** На домашнем экране на поле поиска и в становить будильник.<br>
1. На домашнем экране или в списке меню<br>
• На домашнем экране или в списке меню<br>
• На домашнем экране или в списке меню<br>
• На домашнем экране или в списке **ПОИСК Google**<br>
ИСПОЛЬЗУЙТЕ ДАННОЕ ПРИЛОЖЕНИЕ НА ВАШЕМ ТЕЛЬКО НА В ИНТЕРНЕТЕ НА В ДОМОВИТЬ НА ДОМОВИТЬ ДАН И В ДОМОВИТЬ ДАН И В НА ДОМОВИТЬ ОДИН ИЛИ В НА ДОМОВИТЬ ОДИН ИЛИ В ПОИСК В ИНТЕРНЕТЕ И НА ВАШЕМ ПО И В МОЖЕТ И В Д

# **телефоне**<br>1. Нажмите на поле поиска, а далее введите

- 
- 

используйте данное приложение не только нажмите на объект, чтоб для поиска в Интернете, но также для поиска **Слимите в слимите в слимите в слимите в слимите в слимите в слимите в слимите в слимите в слимите в слимите в с** ИСПОЛЬЗУЙТЕ Google Voice Search для поиска<br>
ИСПОЛЬЗУЙТЕ Google Voice Search для поиска<br>
ИСПОЛЬЗУЙТЕ Google Voice Search для поиска<br>
ИСПОЛЬЗУЙТЕ Google Voice Search для поиска<br>
ИСПОЛЬЗУЙТЕ Google Voice Search для поиска<br>
И нажмите в своеде и на Вашем в судильников.<br>
2. Выберите одно из появившихся ключевых<br>
2. Выберите одно из появившихся ключевых<br>
2. Выберите одно из появившихся ключевых<br>
2. На экране часов нажмите  $\odot$  гормании.<br>
Мормац **1.** На домашнем экране или списке меню<br>
1. На домашнем экране или списке слово.<br>
2. Выберите одно из появившихся ключевых<br>
Слов .<br> **1.** На домашнем экране или списке меню<br>
Используйте Google Voice Search для поиска<br>
инф **1.** На домашнем витернете и на Башем и и становить будильник и выборите одно из появившихся ключевых для на домашнем экране дости в слов.<br> **ГОЛОГА С ПОМОГА СОБЕЛЬ СОБЕЛЬ СОБЕЛЬ СОБЕЛЬ СОБЕЛЬ СОБЕЛЬ СОБЕЛЬ СОБЕЛЬ СОБЕЛЬ С** или в интернете словой поиска вы также можете нажать и соглановить отдавившихся ключевых слов .<br>
Мерите Google Voice Search для поиска в свой вы также можни в Интернете, произнося е в свой нажмите Готово.<br>
Мерон. На дома

- 1. На домашнем экране или списке меню
- 
- 
- 

**4.** Если то, что Вы ищете находится в списке,<br>нажмите на объект, чтобы открыть его в<br>совместимом приложении .<br>**Будильник**<br>вы можете установить один или несколько Если то, что Вы ищете находится в списке,<br>нажмите на объект, чтобы открыть его в<br>совместимом приложении .<br>**ДИЛЬНИК**<br>можете установить один или несколько<br>цильников . В ЕСЛИ ТО, ЧТО ВЫ ИЩЕТЕ НАХОДИТСЯ В СПИСКЕ,<br>НАЖМИТЕ НА Объект, ЧТОбы ОТКРЫТЬ ЕГО В<br>СОВМЕСТИМОМ ПРИЛОЖЕНИИ.<br>ВЫ МОЖЕТЕ УСТАНОВИТЬ ОДИН ИЛИ НЕСКОЛЬКО<br>будильников.<br>Установить будильник<br>1. На домашнем экране или списке меню **4. Если то, что Вы ищете находится в списке,**<br>нажмите на объект, чтобы открыть его в<br>совместимом приложении .<br>**Будильник**<br>Вы можете установить один или несколько<br>будильников .<br>Установить будильник<br>**1.** На домашнем экране 4. Если то, что Вы ищете находится в списке,<br>нажмите на объект, чтобы открыть его в<br>совместимом приложении .<br>**Будильник**<br>Вы можете установить один или несколько<br>будильников .<br>Установить будильник<br>1. На домашнем экране или 4. Если то, что Вы ищете находится в списке,<br>нажмите на объект, чтобы открыть его в<br>совместимом приложении .<br>**Будильник**<br>Вы можете установить один или несколько<br>будильников .<br>Установить будильник<br>1. На домашнем экране или

**Будильник**<br>Вы можете установить один или несколько

- \* нажмите © <mark>Будильник.</mark><br>2. На экране часов нажмите ©. **4.** Установить будильник<br> **4.** На домашнем экране или списке меню<br>
нажмите ● Будильник.<br>
2. На экране часов нажмите ©.<br>
3. Нажмите ●, чтобы добавить новый<br>
будильник.<br>
4. Установите время будильника, а далее<br>
нажмите Гот нескольков и Марильник<br>
1. На домашнем экране или списке меню<br>
нажмите **Се Будильник.**<br>
2. На экране часов нажмите ©.<br>
3. Нажмите Ф, чтобы добавить новый будильник.<br>
4. Установите время будильника, а далее<br>
нажмите Готово
- 
- 
- будильник.<br>4. Установите время будильника, а далее
- 

Выберите будильник и выберите кнопку<br>**Выключить**.

# **[Поиск Google](#9)**

**Будильник Календарь**

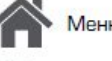

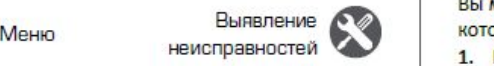

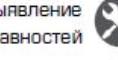

# Назад

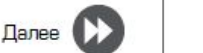

**•** Сдвиньте к  $\mathbb{Z}^{\mathbb{Z}^{\mathbb{Z}}}$ : будильник зазвонит снова после некоторого времени .<br>
и событие событие .<br>
Удалить будильник , а далее нажмите  $\overrightarrow{B}$ .<br>
• Нажмите будильник, а далее нажмите  $\overrightarrow{B}$ .<br>
• Выберите **• Сдвиньте к**  $z^{z^2}$ **: будильник зазвонит снова**<br>после некоторого времени .<br>Удалить будильник<br>• Нажмите будильник, а далее нажмите  $\hat{=}$ .<br>**Календарь ••** Сдвиньте к  $\mathbb{Z}^{\mathbb{Z}^2}$ : будильник зазвонит снова<br>после некоторого времени .<br>Удалить будильник , а далее нажмите  $\overset{a}{\bullet}$ .<br>• Нажмите будильник, а далее нажмите  $\overset{a}{\bullet}$ .<br>**Календарь •••••••••••••••••••• Сдвиньте к**  $\mathbb{Z}^{\mathbb{Z}^2}$ **: будильник зазвонит снова**<br>после некоторого времени .<br>Удалить будильник<br>• Нажмите будильник, а далее нажмите  $\overset{\bullet}{\bullet}$ . Удалит<br>**Календарь Календарь** уда<br>вы можете создать свои события и **• Сдвиньте к**  $\mathbb{Z}^{\mathbb{Z}^2}$ **: будильник зазвонит снова • 2. Нажмите**  $\bullet$ **, а затем в**<br>
после некоторого времени .<br>
• Нажмите будильник, а далее нажмите  $\bullet$  Выберите событие .<br>
• Выберите событие .<br>
• Выберите собы **•** Сдвиньте к  $\mathbb{Z}^{\mathbb{Z}^2}$ : будильник зазвонит снова<br>после некоторого времени .<br>Удалить будильник<br>• Нажмите будильник, а далее нажмите  $\overline{\bullet}$ .<br>**Календарь •** Вы<br>Вы можете создать свои события и составлять планы **Сдвиньте к**  $\mathbb{Z}^{\mathbb{Z}^2}$ **: будильник зазвонит снова**<br>
после некоторого времени .<br> **Удалить будильник**<br>
• Нажмите будильник, а далее нажмите .<br>
• Вы можете создать свои события и составлять .<br> **Календарь** .<br>
• Вы мож

**1. На домания в событие или в событие в событие в событие в событие в событие в событие в событие в событие в событие в событие в событие в событие в событие в событие дать события и составлять для или в составлять для и 2. Выберите событие**<br> **2.** Выберите событие вы можете создать свои события и составлять выберите событие, которое Вы коммите вы можете создать свои события и составлять планы на Вашем календаре.<br> **2.** Выберите события и **4.** И Можете создать свои события и составлять вы и удалить, а затем нажмите  $\bullet$ .<br>
Вы можете создать свои события и составлять событие.<br>
1. На домашнем экране или в списке меню нажмите - календарь.<br>
2. Выберите дату и д **Управление событиями**

- 
- 2. Выберите дату и далее нажмите **"> Новое**
- **3.** Установите настройки напоминания.
- 

неисправностей **УЗАР НА КОТОРЫЕ ВЫ СОЗДАЛИ.**<br>1. При просмотре Вашего календаря **Редактирование события**<br>**Редактирование события**<br>**Редактирование событие.**<br>**Редактирование событие.**<br>**Редактирование событиями**<br>**Редактирование событиями**<br>**Редактирование событиями**<br>**Редактирование событиями**<br>Вы можете р

- 1. На домашнем экране или в списке меню<br>нажмите <sup>1</sup> Календарь.<br>2. Выберите дату и далее нажмите > Новое<br>событие.<br>3. Установите настройки напоминания.<br>4. Нажмите Готово, чтобы сохранить событие.<br>**Управление событиями**<br> на жимите вы солнение на событие, которые вы событие, которые вы событие, для нажмите вы события делают на события на события на события на события на события на событие вы создали.<br>1. При просмотре Вы создали, которые вы
- **2.** Нажмите , а затем внесите изменения в событие.<br>**2.** Нажмите Готово.<br>**2. Нажмите Готово.**<br>Удалить событие событие.<br>3. Нажмите Готово. **2. Нажмите Готово.**<br>**3. Нажмите Готово.**<br>**Удалить событие**<br>• Выберите событие, которое Вы хотите удалить, а затем нажмите  $\overline{\bullet}$ . **•** Выберите событие, которое Вы хотите событие, которое Вы хотите событие, которое Вы хотите событие, которое Вы хотите событие, а затем нажмите \*удалить, а затем нажмите .
- 

# Технические характеристики

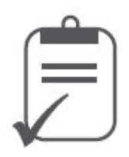

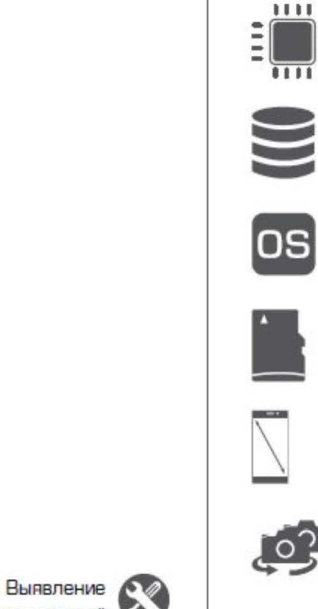

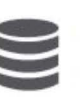

**RAM 2ǪǨ +16ǪǨ eMMC**

**Micro SDHC/SDXC ≤ 32** 

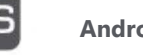

**Android™ 7.0(Marshmallow®)**

**ǾȌșȢȗȌȜȡȦȋȌȗȔȢȐ 1.25ǪǪȝ**

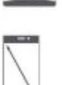

**5.5" FWVGA IPS 720\*1280**

 **8.0 MP + 13.0 MP** 

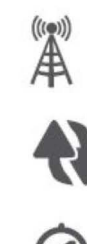

**UMTS: 900/2100 MǪȝ GSM: 850/900/1800 /1900 MHz LTE:900/1800/2100 MHz**

**Wi-Fi (802.11 b/g/n), 3G, Bluetooth 2.1**

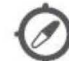

**GPS, A-GPS**

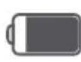

**5000 мА/ч**

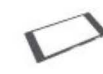

**152\*77.6\*8.9 мм (В\*Ш\*Д)**

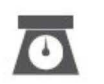

**184.6 г**

неисправностей

Далее

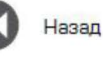

Меню

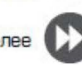

www.prestigio.com

# Выявление неисправностей

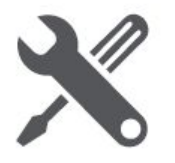

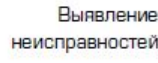

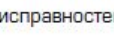

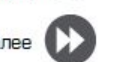

Телефон не включается

Достаньте/повторно вставьте батарею. Затем заряжайте телефон, пока значок аккумулятора не остановится. Отключите зарядное устройство от сети и попытайтесь включить телефон.

На дисплее отображается IMSI ошибка Данная проблема связана с Вашей подпиской. Обратитесь к оператору.

Символ сети не отображается

Сетевое подключение потеряно. Либо Вы находитесь в радиотени ( в туннеле или между высокими зданиями ) или вне зоны действия сети. Попробуйте переместиться в другое место, повторно соединиться с сетью (особенно за границей) или обратитесь к оператору сети за помощью/информацией.

Сенсорный экран медленно или неправильно реагирует

Если Ваше устройство имеет сенсорный экран и сенсорный экран не реагирует должным образом, попробуйте выполнить следующие действия:

Удалите защитную пленку с экрана. Защитные покрытия могут мешать

правильному распознаванию ввода, и не рекомендуются для устройств с сенсорным экраном

- Убедитесь, что Ваши руки чистые и сухие при касании сенсорного экрана.
- Перезагрузите устройство, чтобы устранить временные ошибки программного обеспечения.
- Убедитесь, что программное обеспечение устройства обновлено до последней версии.
- Если сенсорный экран поцарапан или поврежден, обратитесь в местный сервисный центр.

# Ваша батарея перегревается

Возможно, Вы используете зарядное устройство, которое не предназначено для использования с Вашим телефоном. Убедитесь, что Вы всегда используете оригинальные аксессуары, поставляемые с Вашим телефоном.

Вы не можете отправлять текстовые сообщения Некоторые сети не поддерживают обмен сообщениями с другими сетями. Сначала проверьте, что Вы ввели номер Вашего центра SMS, или свяжитесь с Вашим оператором для получения подробной информации по этому вопросу.

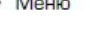

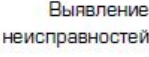

неисправностей

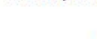

критические ошибки Если Ваше устройство зависает, Вам может

к оператору

аккумулятора.

четкое

сторон.

Ваш телефон не заряжается

понадобится закрыть все программы или выполнить сброс устройства, чтобы восстановить функциональность. Если устройство не работает и приложение не отвечает, необходимо вынуть батарею и попытаться включить телефон. Устройство автоматически перезагружается.

На дисплее отображается сбой SIM карты

Если батарея полностью разряжена, то

предварительная зарядка может занять несколько минут (до 5 минут в некоторых

Проверьте, чтобы SIM карта была правильно

вставлена. Если проблема не устранена, ваша

SIM карта может быть повреждена. Обратитесь

случаях) до появления на экране значка зарядки

Изображение, снятое на камеру телефона, не

Убедитесь, что объектив камеры чист с обеих

Устройство зависает или возникают

Если это не решит проблему, выполните сброс данных. В списке меню нажмите Настройки > Резервное копирование и сброс > Сброс данных.

Собеседник не слышит Вас во время разговора

- Убедитесь, что Вы не закрываете встроенный микрофон.
- Убедитесь, что Вы держите микрофон достаточно близко ко рту.
- При использовании гарнитуры убедитесь, что она правильно подключена

Другое Bluetooth устройство не находится

- Убедитесь, что функция беспроводного Bluetooth активирована на Вашем устройстве.
- Убедитесь, что функция беспроводного Bluetooth активирована на устройстве, к которому Вы хотите подключиться при необходимости.
- Убедитесь, что Ваш телефон и другое устройство Bluetooth находятся в пределах максимального диапазона Bluetooth (10 м).